# **Simple Slides**

# **A Context presentation module**

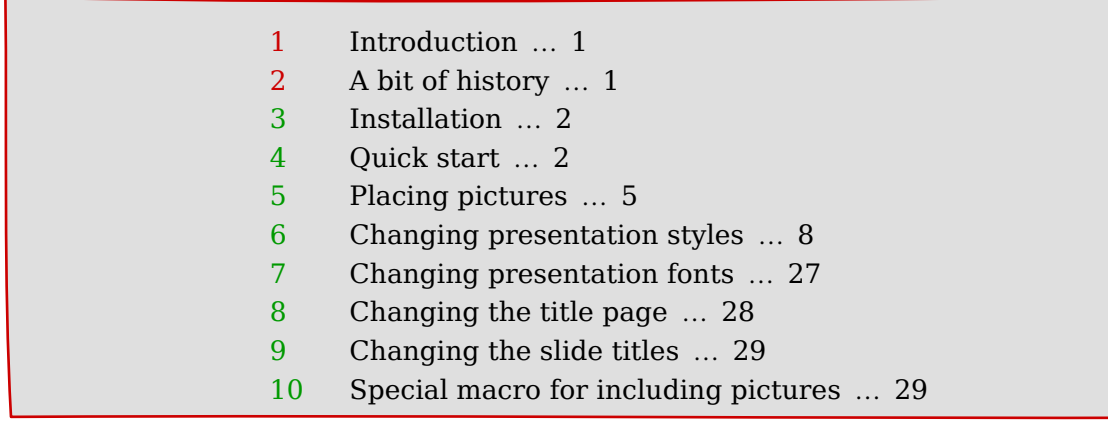

#### **1 Introduction**

This module provides an easy-to-use interface for creating simple slides/presentations in Context. The salient features of this module are:

- The module is meant for presentations which will be shown on a digital projector. They have no interactive elements (such as buttons or hyperlinks) and no navigational tools (such as table of contents).
- The module comes with several predefined styles; these styles are sober in appearance and meant for academic presentations. It also provides some macros to help in presenting slides with both pictures and text.
- Most styles allow for some degree of user-reconfigurability. Designing a new style is also easy.

This module provides a simple structure that will be suitable for beginning or intermediate users of Context, or someone who does not want to spend too much time playing around with different configuration options for Context. As such it focusses on different users than Hans's presentation modules that provide more and fancier features. This module also offers much less features than the Latex beamer package. Its main strength is its ease of use; you should be able to write your first presentation after spending five minutes with this manual.

#### **2 A bit of history**

The idea of a module suitable for simple presentations took shape when Thomas started using Context for preparing his course presentations. Context comes with a bunch of modules for presentations (the files s-pre-??.tex in \$TEXMF/tex/context/base) which are written by Hans Hagen. Hans usually creates a new presentation style whenever he

<span id="page-1-0"></span>gives a talk about Context. As such, his presentation styles highlight the fancy and bleeding edge features of Context, and are not the most suitable starting point for academic presentations.

Context does make creating your own presentation style relatively easy. So Thomas wrote some presentation related macros (see the PracTex article [http://www.tug.org](http://www.tug.org/pracjourn/2006-2/schmitz/) [/pracjourn/2006-2/schmitz/](http://www.tug.org/pracjourn/2006-2/schmitz/)). With time, he extended these macros into a collection of styles providing different visual effects, and later collected all of them in the taspresent module. He gave a talk about the taspresent module at the second Context user meeting at Bohinj, and in the ensuing discussions, Aditya and Thomas decided to modularize and "Contextize" some of the internals of the module, giving rise to the current module. Most of the code in the current release has been contributed by Aditya.

#### **3 Installation**

The module is installed in the usual way: simply unzip the archive t-simpleslides-<date >.zip into one of your \$TEXMF trees, and from a terminal run mktexlsr (for MkII) and mtxrun --generate (for MkIV).

To verify that everything was installed correctly, run kpsewhich t-simpleslides.tex from a terminal (for MkII) and mtxrun --locate t-simpleslides.tex (for MkIV); these commands should return the complete path of the files that you just installed.

#### **A note about Tex-engines**

We have extensively tested this module with pdftex and Luatex (that is, with MkII and MkIV). In spite of our best efforts, we have not been able to get this module to work reliably with Xetex. If you are a Xetex guru, and know how to fix some of the errors with Xetex, we will appreciate the help.

#### **4 Quick start**

First you must tell Context that you want to use this module. To do this simply write:

#### **\usemodule[**simpleslides**]**

The module sets the paper size and font sizes to values that are suitable for presentations. Everything else is left like a default Context document. The module comes with the following styles that change the visual appearance of the presentation.

- BigNumber
- BottomSquares
- Boxed
- Ellipse
- Embossed
- Framed
- FramedTitle
- HorizontalStripes
- NarrowStripes
- PlainCounter
- RainbowStripe
- Rounded
- Shaded
- SideSquares
- SideToc
- Split
- Sunrise
- Swoosh
- ThickStripes

To use a style, say BigNumber, pass the style=BigNumber option to the simpleslides module:

```
\usemodule[simpleslides]
          [style=BigNumber]
```
Some of the styles have a few variants that can be chosen using color and alternative keys. These are explained in [Section 6](#page-7-0).

By default, the Latin Modern Sans font is used. The module makes it easy to use other fonts that come with a typical Tex distribution. The following fonts are provided:

• LatinModern

• Bookman

- Chancery • Gothic
- LatinModernSans
- Helvetica
- Palatino
- Schoolbook
- Times

To choose a font, say Helvetica, pass font=Helvetica option to the simpleslides module as follows.

**\usemodule[**simpleslides**] [**style**=**BigNumber, font**=**Helvetica**]**

The default font size is 17pt. Font size can be changed using the size key.

More details about the fonts, including information on how to use your own fonts is given in [Section 7.](#page-26-0)

The complete setup for using this module is

```
\usemodule [\ldots, \ldots] [\ldots, \frac{2}{2}, \ldots]1 simpleslides
2 style = BigNumber BottomSquares Boxed Ellipse Embossed Framed FramedTitle
                HorizontalStripes NarrowStripes PlainCounter RainbowStripe Rounded
                Shaded SideSquares SideToc Split Sunrise Swoosh ThickStripes
  size = DIMENSION
  font = LatinModern LatinModernSans Bookman Chancery Gothic Helvetica Palatino
                Schoolbook Times
  color = red blue green bluealternative = square stripe
```
#### **Structure of a presentation**

The simpleslides module has a very simple model of a presentation. A presentation consists of a title followed by a series of slides; the module provides macros to help create a presentation title page and slides. A minimal presentation is shown below. The result is shown in [Figure 1](#page-4-0).

```
\usemodule[simpleslides]
          [style=BigNumber]
\setupTitle
  [ title={Title of the presentation},
   author={Name of authors},
     date={Date of presentation},
  ]
\starttext
\placeTitle
\SlideTitle {The first slide}
Write whatever you want.
\SlideTitle {The second slide}
Continue writing.
\stoptext
```
#### **Presentation title page**

A presentation title page displays the title of the presentation, the names of the authors, and the date. These can be specified using **\setupTitle** as follows:

```
\setupTitle
  [ title={Title of the presentation},
   author={Name of authors},
     date={Date of presentation},
  ]
```
The macro **\placeTitle** places the title page in the presentation. It is possible to change the look of **\placeTitle** using some additional arguments to **\setupTitle**. These are explained in [Section 8](#page-27-0).

#### **Presentation slide**

The simpleslides module provides a **\SlideTitle** macro, which starts a new slide (basically a new page), and typesets its argument as the title of the slide. It also takes care of increasing the page counters and progress bars, and setting up the background. The content of the slides follows after this command.

<span id="page-4-0"></span>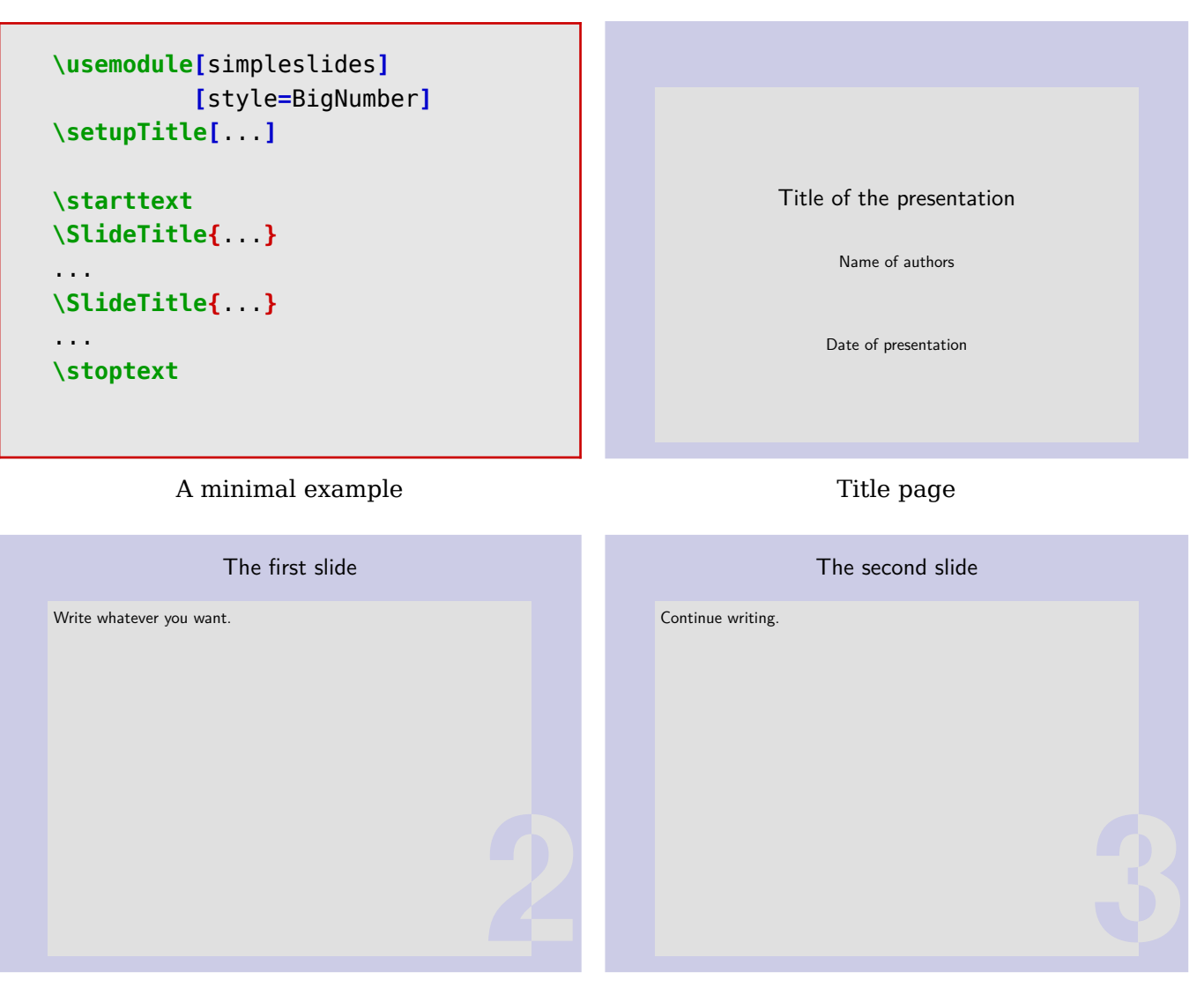

First slide Second slide

**Figure 1** A minimal presentation

A slide is a normal Context page, so you can use any command or environment that you want. Each presentation style sets up a style for itemizations, and provides useful macros for placing pictures. These macros will be explained later.

#### **5 Placing pictures**

If you want to place pictures in your slides, you can always use Context's **\externalfigure** macro. This module also provides a macro, **\IncludePicture**, for preconfigured picture layouts. Two layouts are provided:

- horizontal: the picture is placed under the title of the slide, so that it fits in the available space.
- vertical: the slide is divided into two columns; the picture is placed on the left column and text is placed on the right column.

```
\usemodule[simpleslides]
          [...]
\starttext
...
\IncludePicture
    [horizontal]
    [cow]
    {A Dutch Cow}
...
\stoptext
                                                                            3
                                                         A Dutch Cow
```
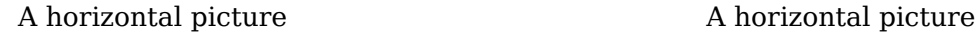

```
\usemodule[simpleslides]
             [...]
  \starttext
  ...
  \IncludePicture
      [vertical]
      [mill]
      {The windmills are an example
of a green energy source}
  ...
  \stoptext
                                                                            10
                                                                      The windmills are an example
                                                                       of a green energy source.
```
A vertical picture A vertical picture

**Figure 2** Example of horizontal and vertical options for IncludePicture macro

These layouts are shown in Figure 2.

A horizontal picture is placed as follows:

```
\IncludePicture
  [horizontal]
  [filename] % Name of the file that contains the picture
 {Title of the slide}
```
while a vertical picture is placed as follows:

```
\IncludePicture
  [vertical]
  [filename] % Name of the file that contains the picture
```
**{**Text that is placed on the right of the picture**}**

It is possible to change the height and width of the pictures, or highlight them with circles and arrows. These details can be found in [Section 10](#page-28-0)

# <span id="page-7-0"></span>**6 Changing presentation styles**

The style key to **\setupmodule[**simpleslides**]** determines the look of the presentation. Some of the styles come with variants, that can be chosen using color and alternative keys. The available styles are shown below along with the details of their variants.

## **BigNumber: with color=blue (also accepts color=red)**

This is a style with subdued and quiet colors; its characteristic feature is the page number on the lower right border of the text area. This detail was inspired by the *split* style (s-pre-14) by Hans.

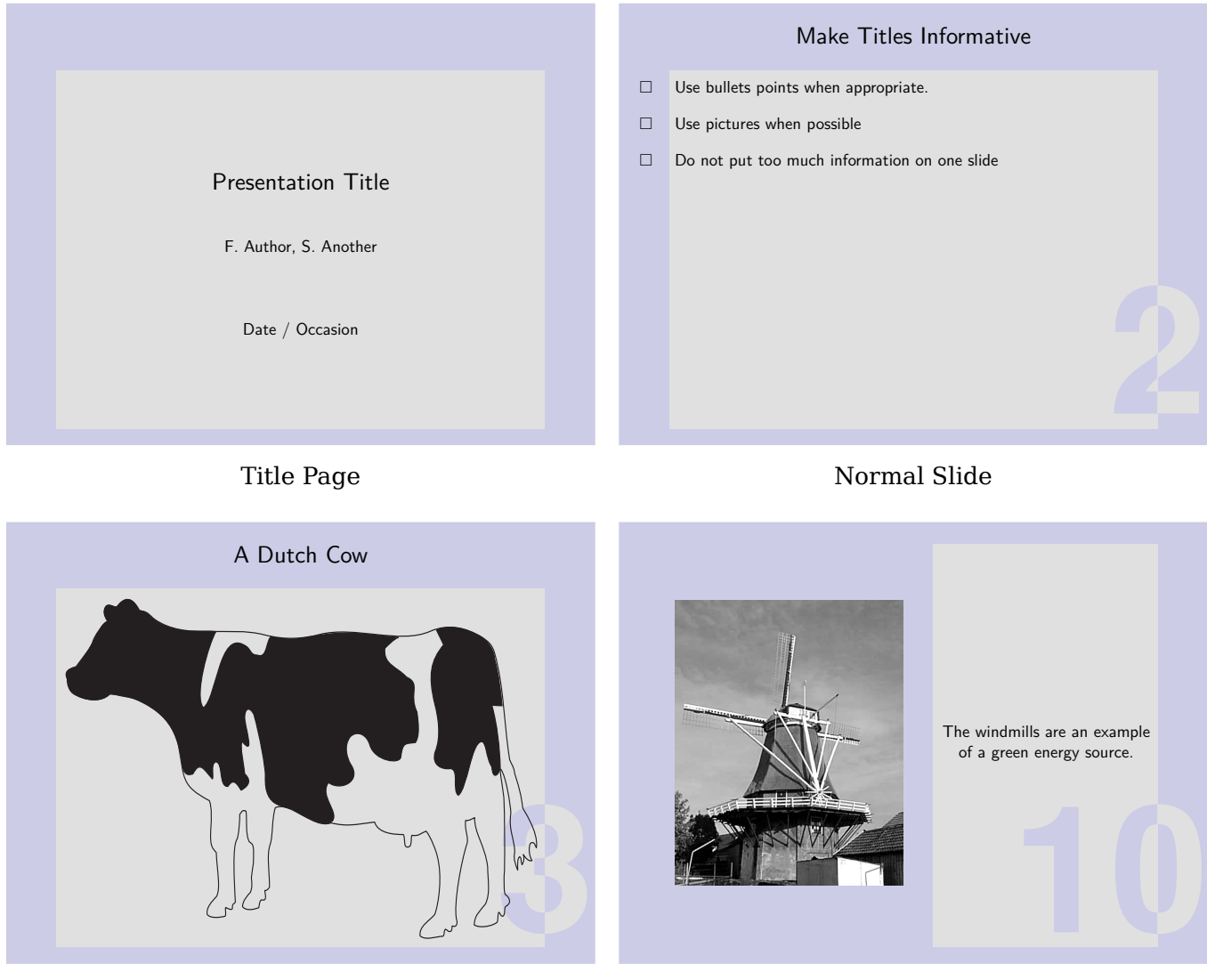

Horizontal Picture Vertical Picture

## **BottomSquares**

This minimalistic style is inspired by a presentation Taco gave at EuroTeX 2006.

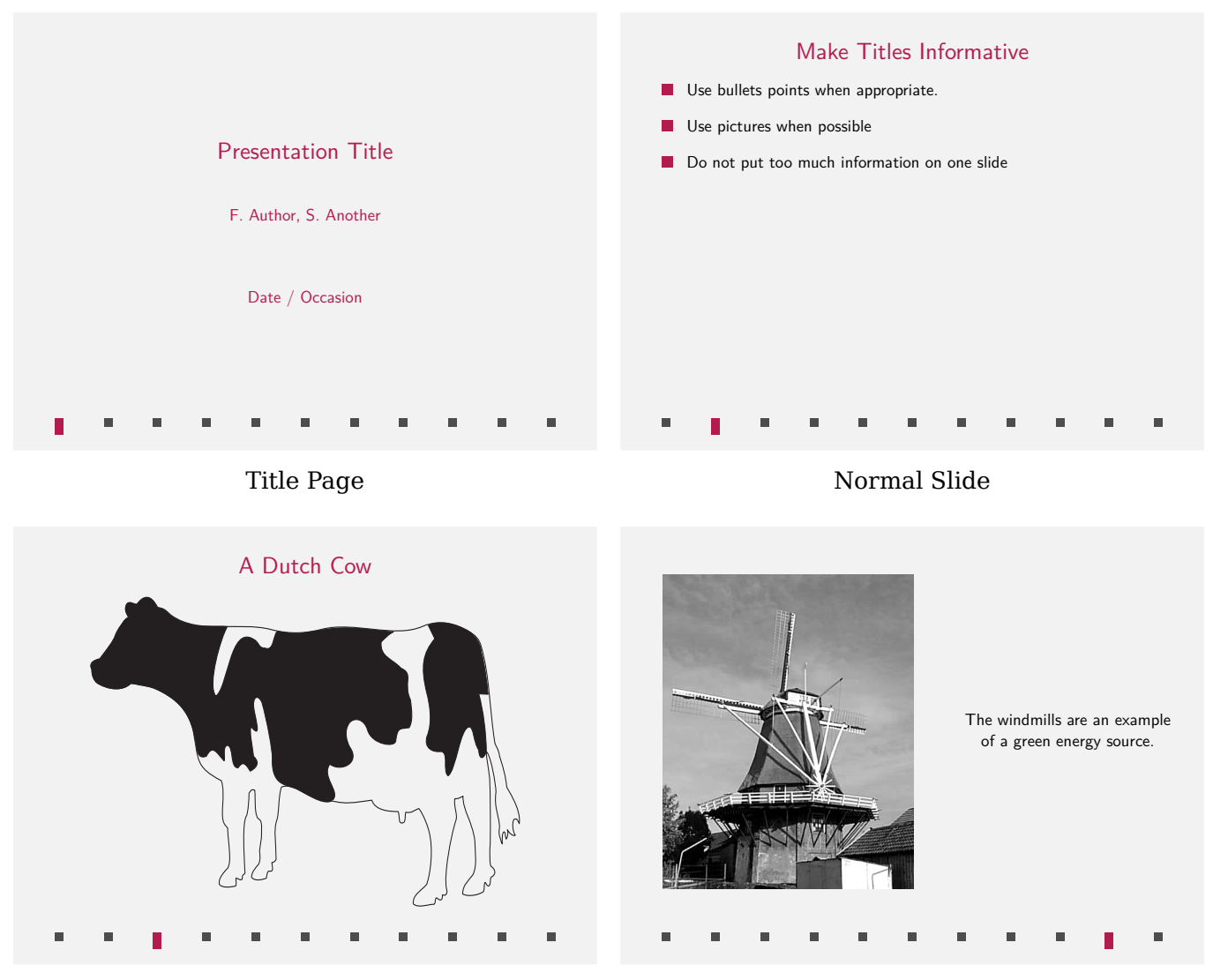

Horizontal Picture **Vertical Picture** Vertical Picture

#### **Boxed**

This style is inspired by the screen version of the Metafun manual. Watch the small gray circles at the bottom!

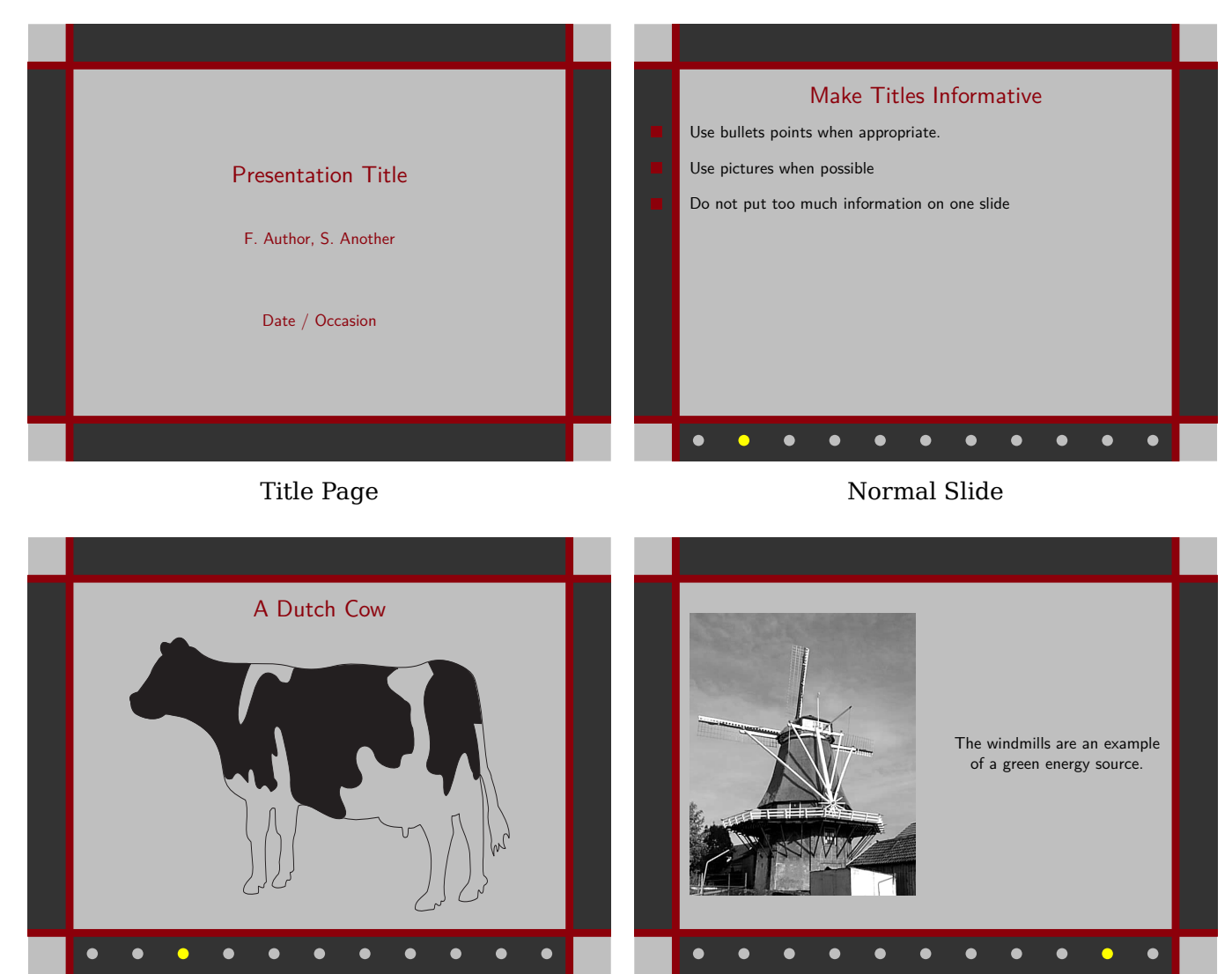

Horizontal Picture **Vertical Picture** 

# **Ellipse**

This style is inspired by *funny* style (s-pre-03) by Hans. The light red stripe marks the progress.

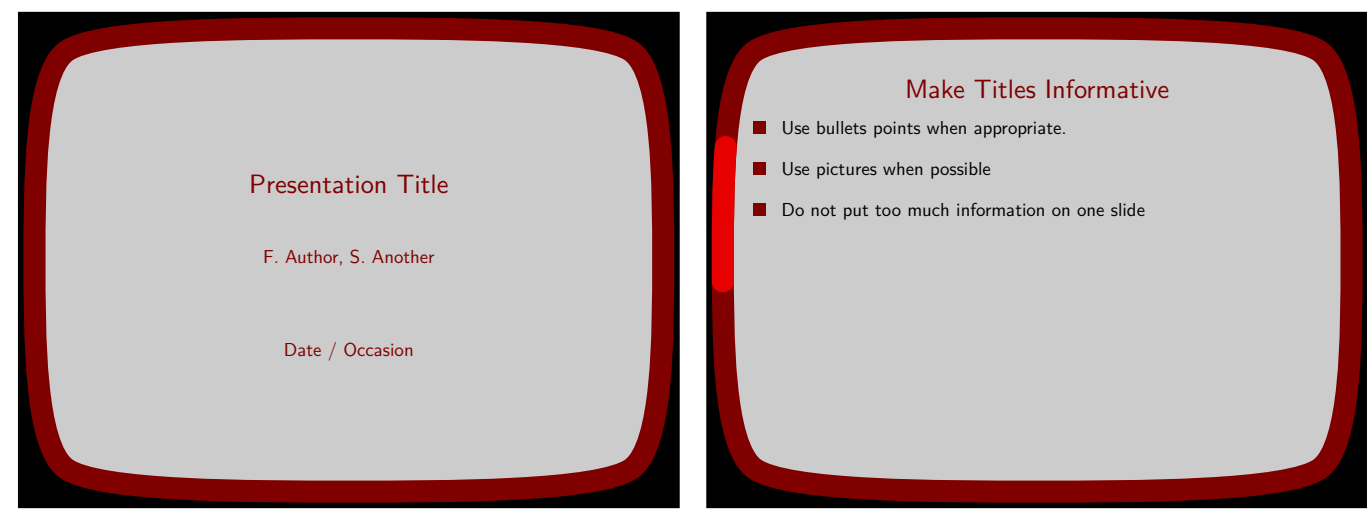

Title Page Normal Slide

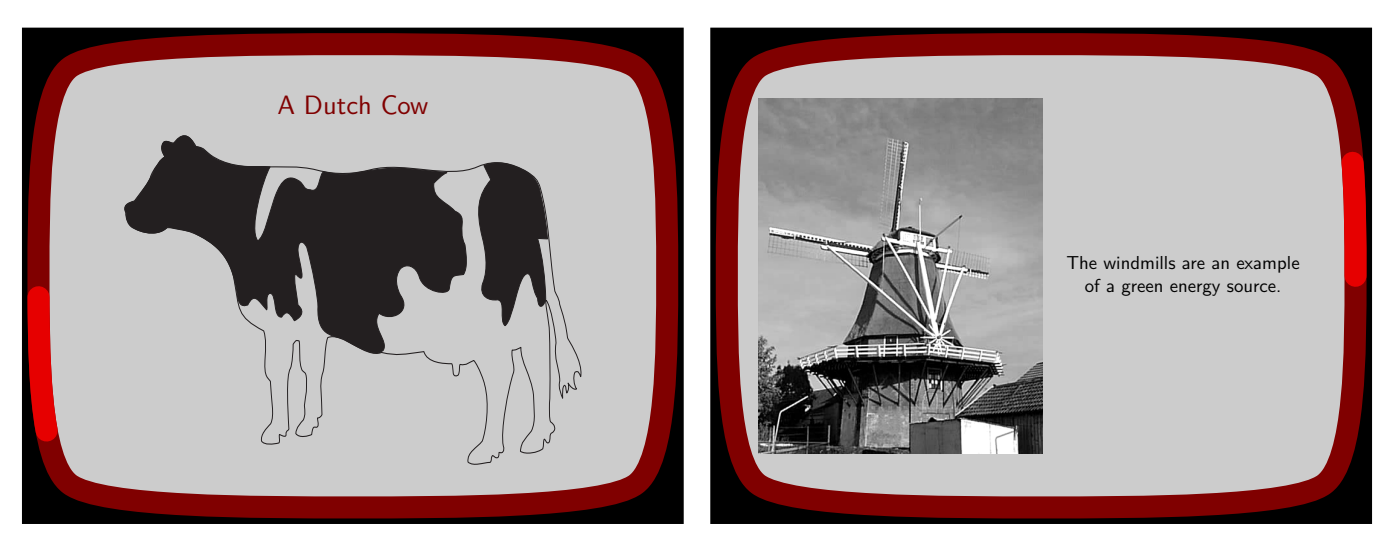

Horizontal Picture Vertical Picture

## **Embossed**

Spread the word, don't be shy! Show your pride in using Context. The color theme will probably look familiar; we copied it from the enattab manual.

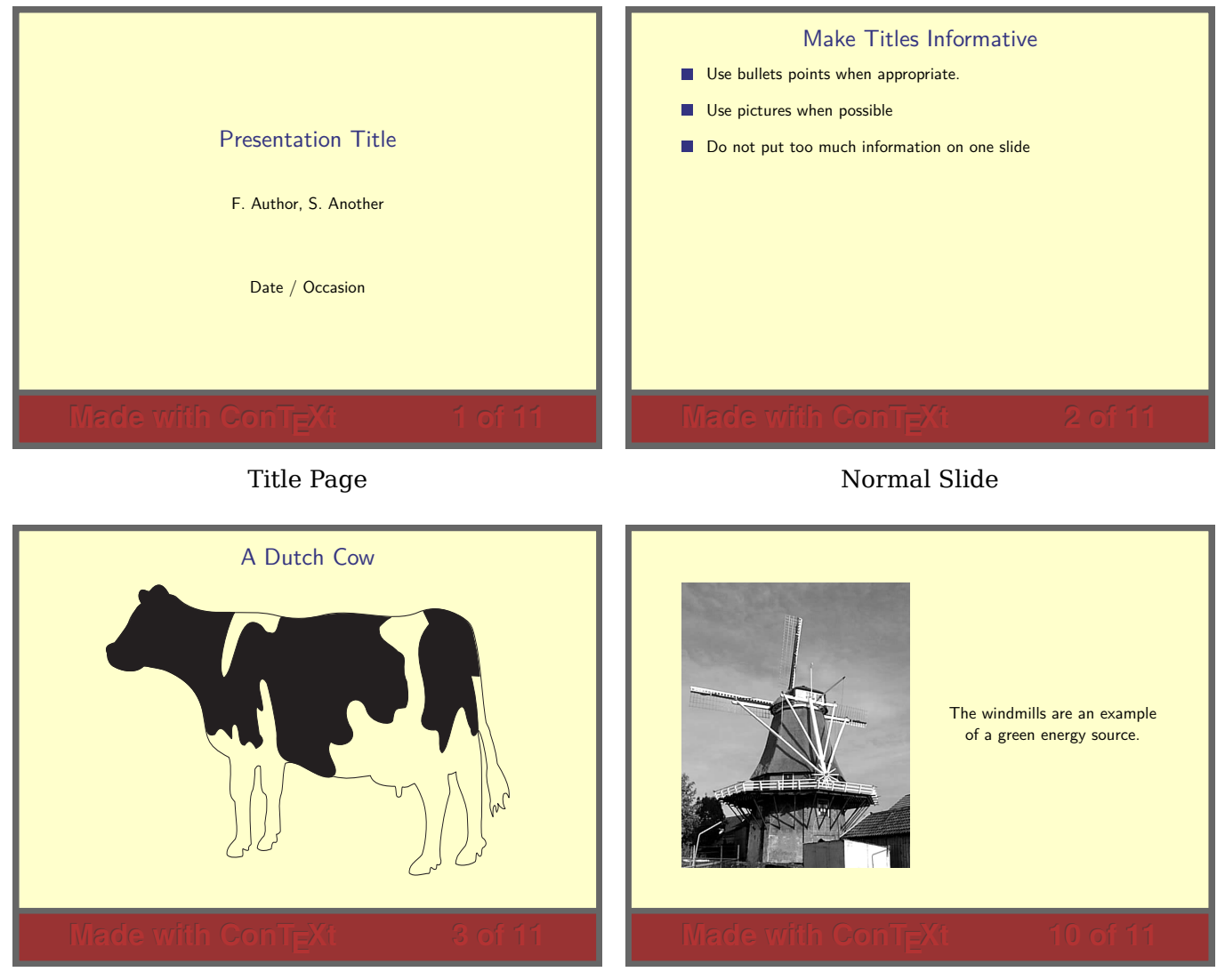

Horizontal Picture Vertical Picture

If you are shy, or narcissistic, you can change the emblem by

**\setuplabeltext [**simpleslidesemblem**={**I made this presentation**}]**

## **Framed: with alternative=square**

This style was inspired by the *green* style (s-pre-02) by Hans. It has a thick blue frame around the entire slide area and a thinner frame around the text area. The style has two options for alternative: alternative=stripe will display a shaded blue area which will grow with each slide; alternative=square displays a row of blue squares at the bottom which also measure the presentation's progress.

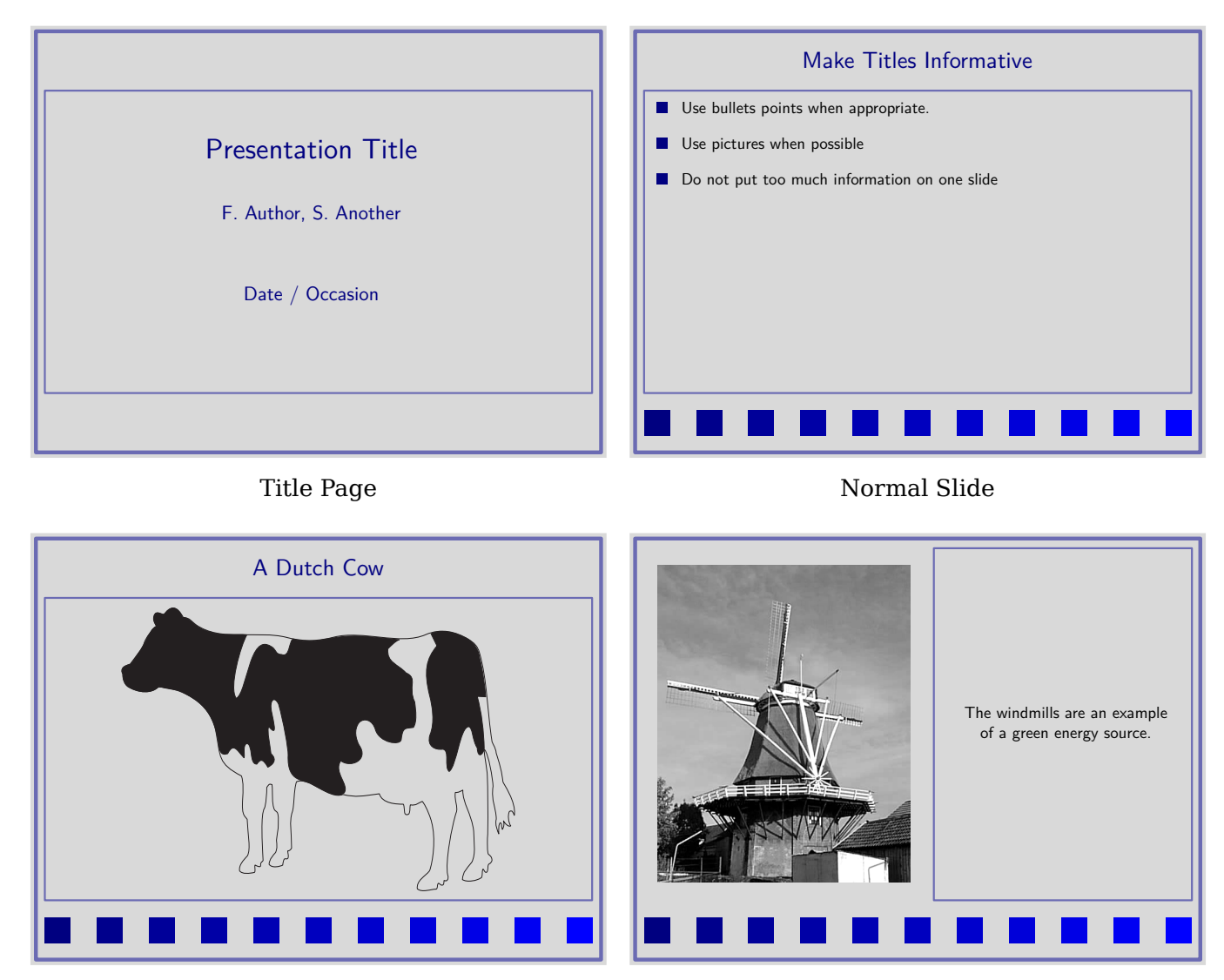

Horizontal Picture Vertical Picture

# **Framed: with alternative=stripe**

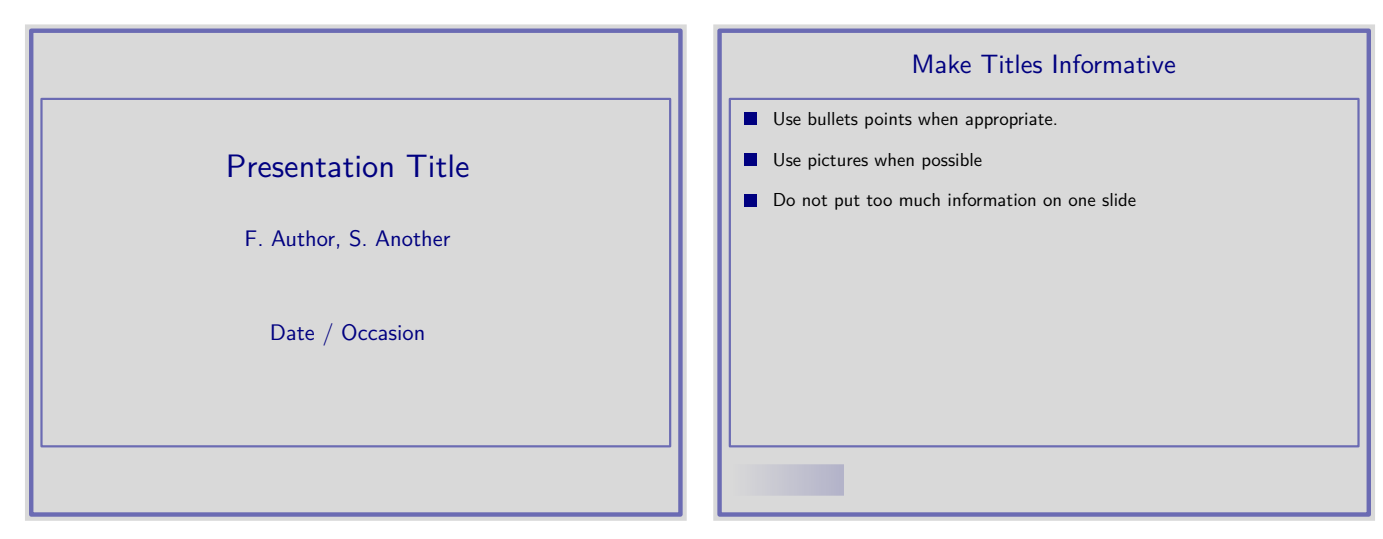

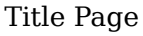

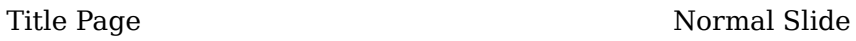

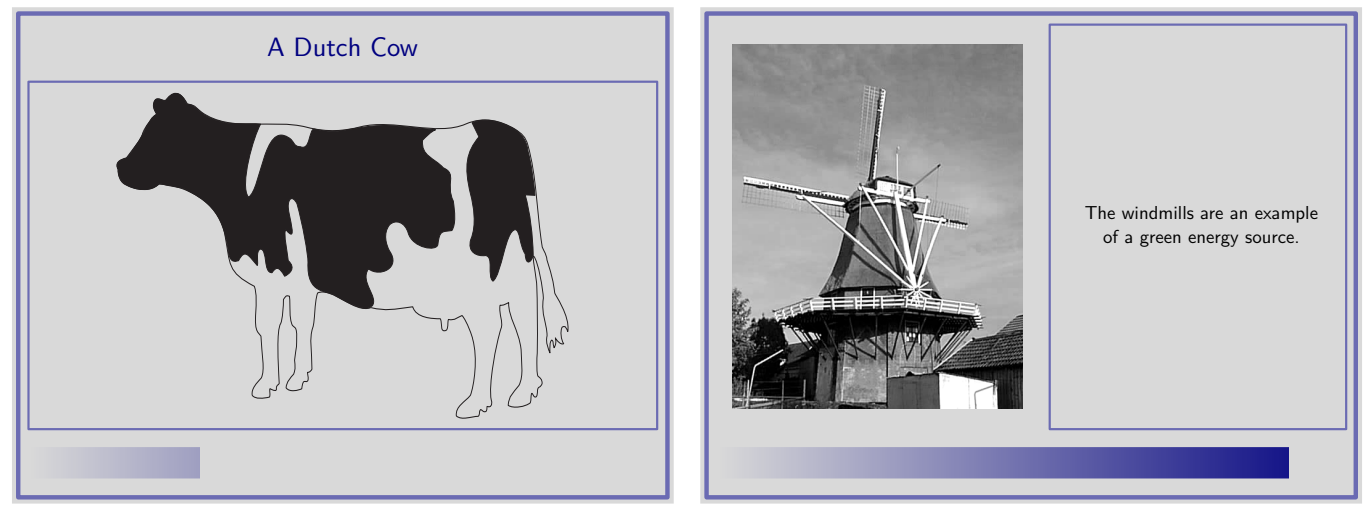

Horizontal Picture Vertical Picture

# **FramedTitle**

This is a style with loud titles. Its characteristic feature is the *scratch counter* at the bottom, which is derived from Section 7.2 of the Metafun manual.

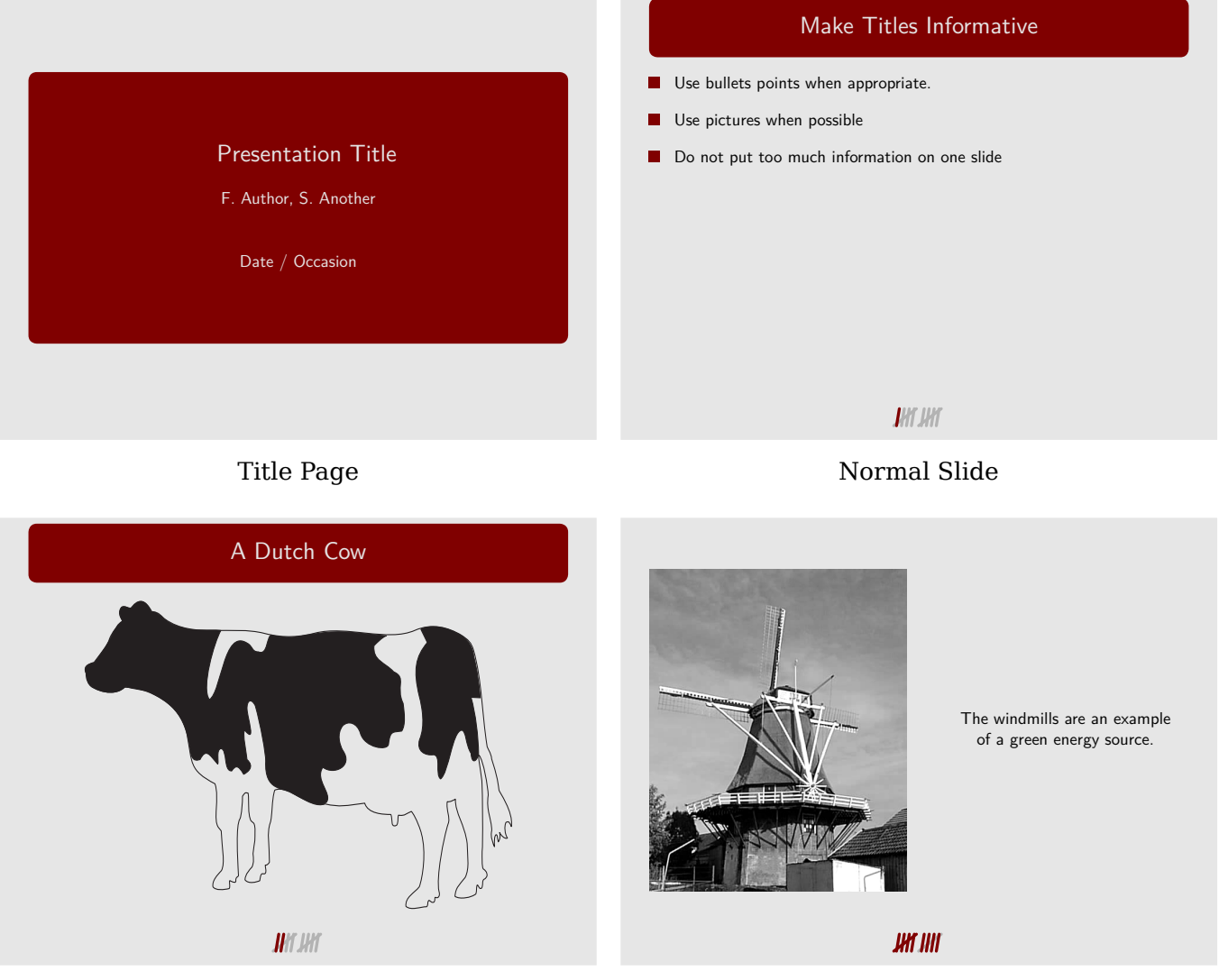

Horizontal Picture Vertical Picture

# **HorizontalStripes: with color=green (also accepts color=blue and color=red)**

A sober style with an emphasis on horizontal lines, inspired by the *Szeged* theme in Latex's beamer package.

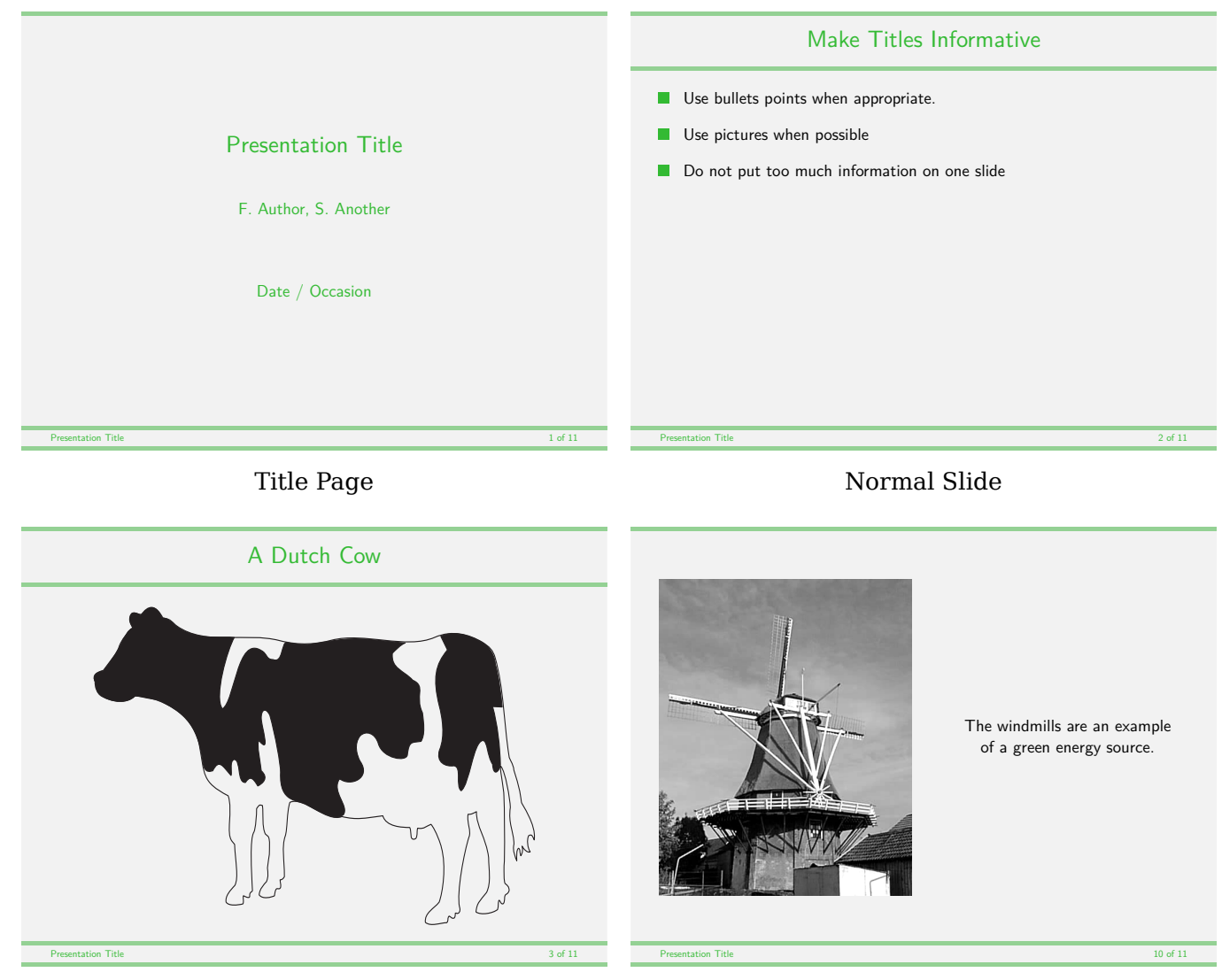

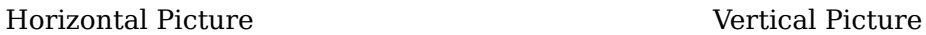

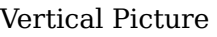

# **NarrowStripes: with color=green (also accepts color=blue and color=red)**

A very simple and sober style, with shaded narrow stripes.

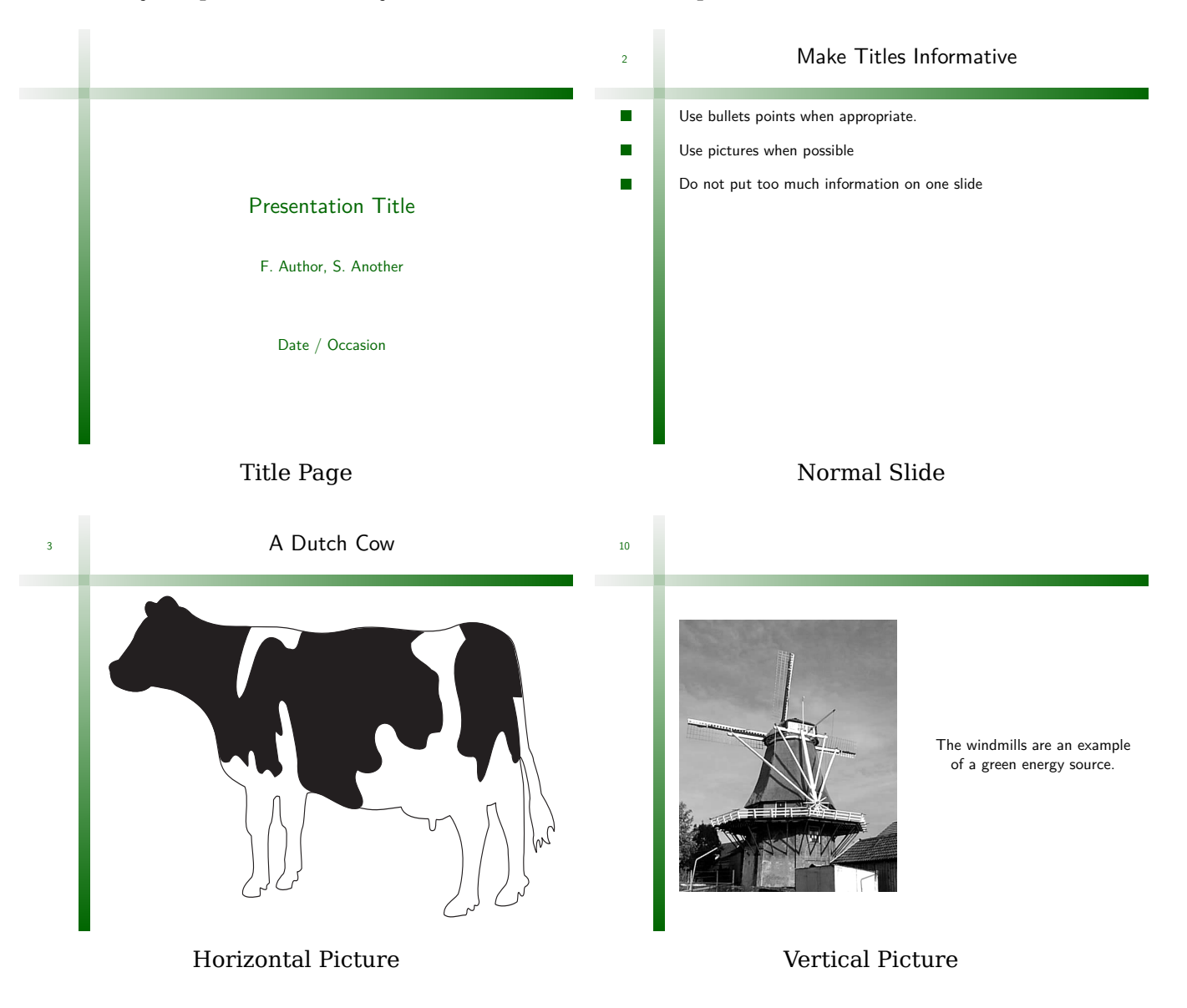

## **RainbowStripe**

A colorful style for daring presenters. The black line which marks the progress is reminiscent of absorption lines in star spectra, so this style may be apt for astrophysical presentations?

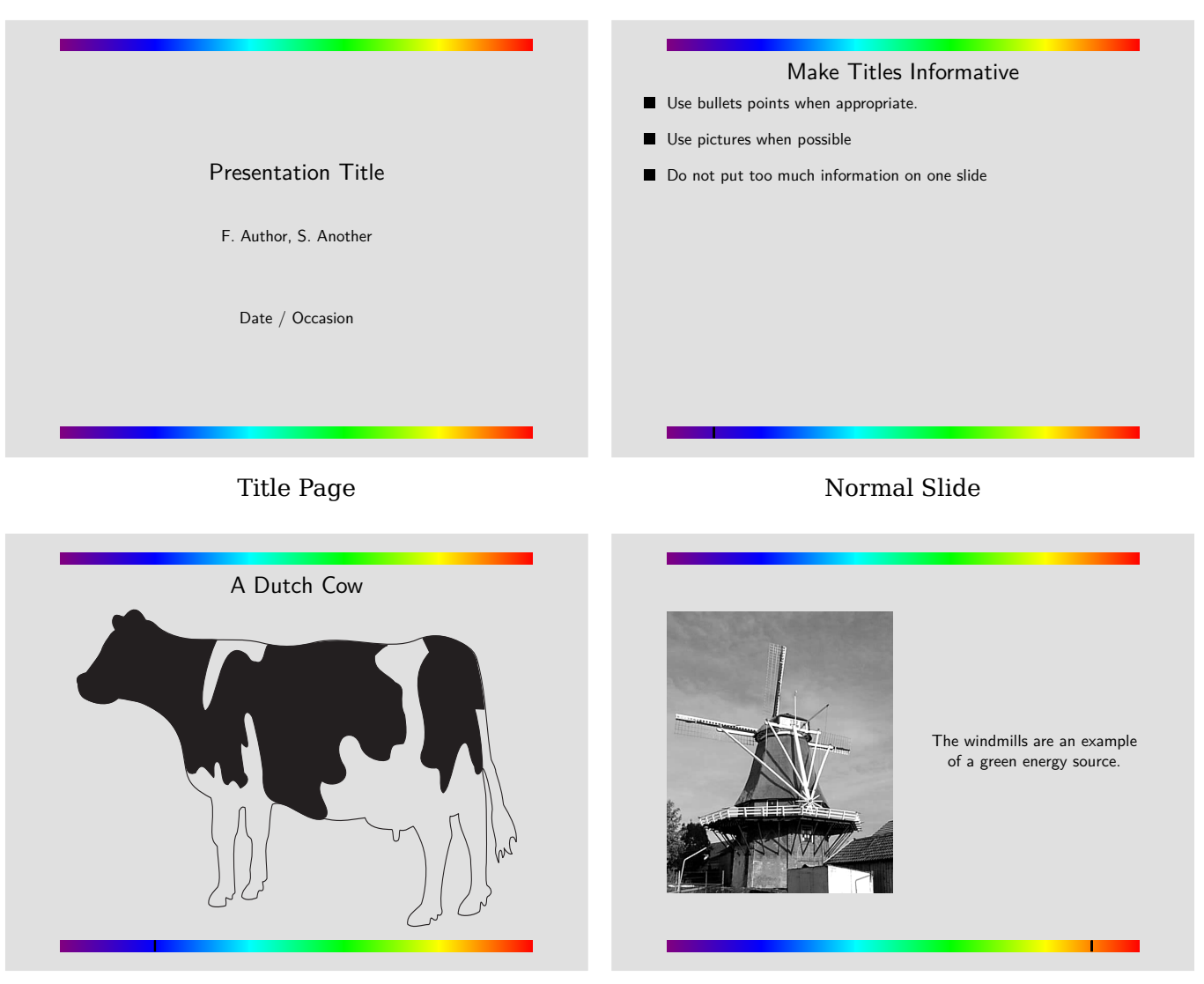

Horizontal Picture Vertical Picture

# **Rounded**

This style has cool colors and lots of white space; it is probably best suited for presentations with relatively little text.

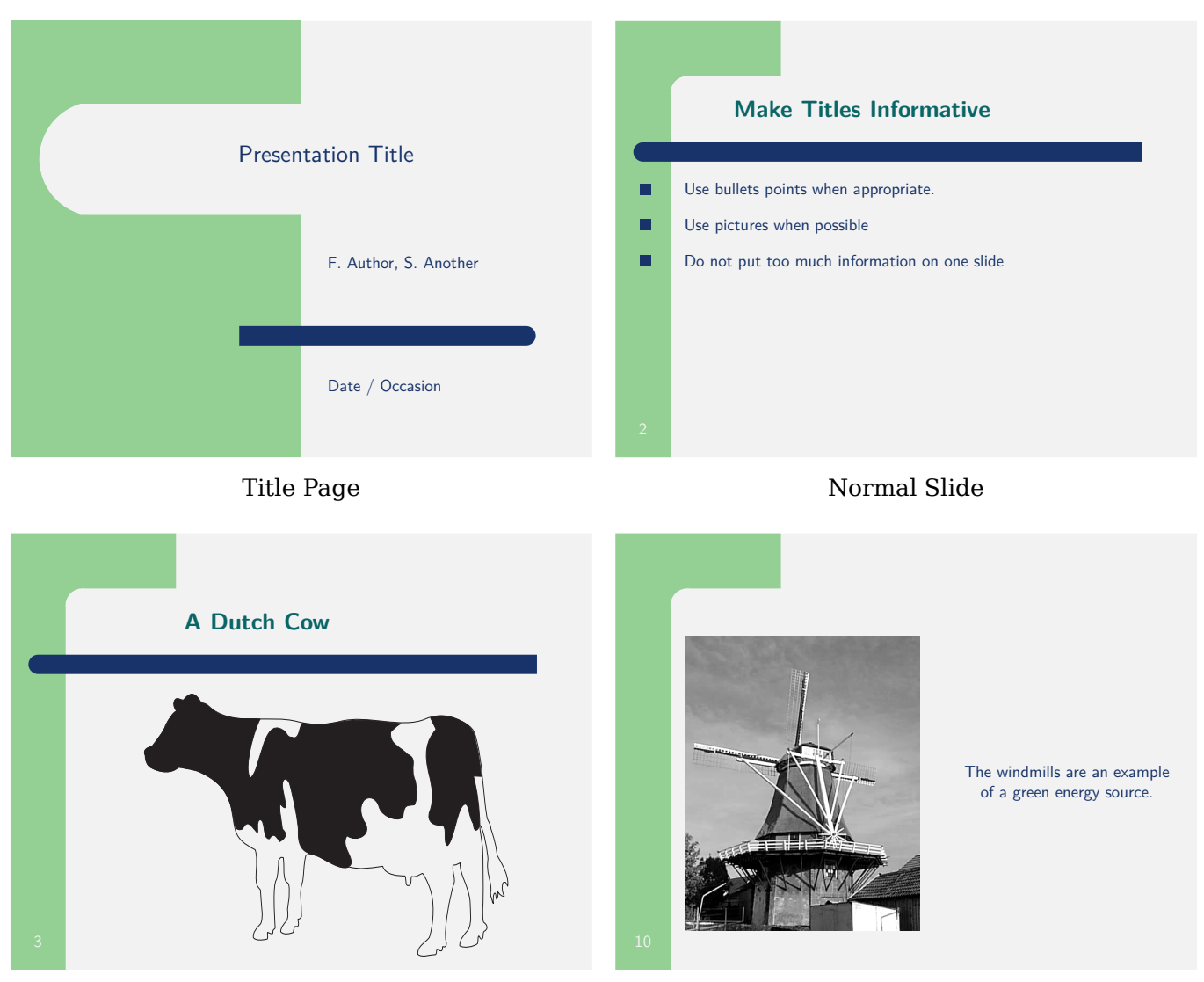

Horizontal Picture Vertical Picture

# **Shaded: with color=blue (also accepts color=green and color=bluered)**

The only ornament to this style is the dark shaded background. It uses Context's interactionbar mechanism to show the progress of the presentation. It provides much space for text.

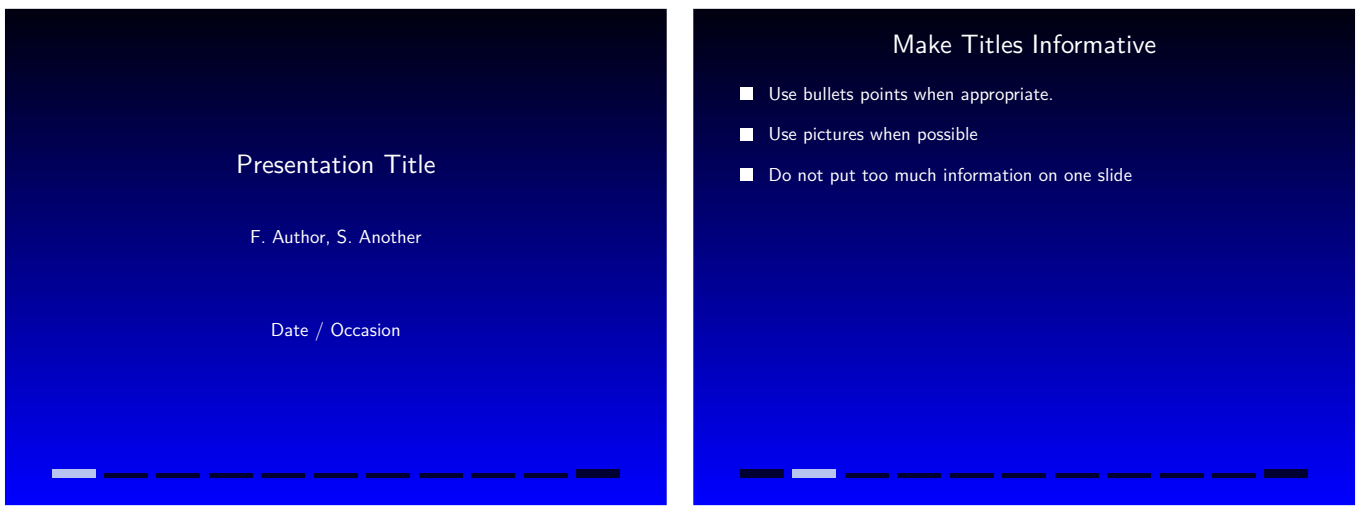

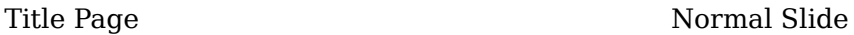

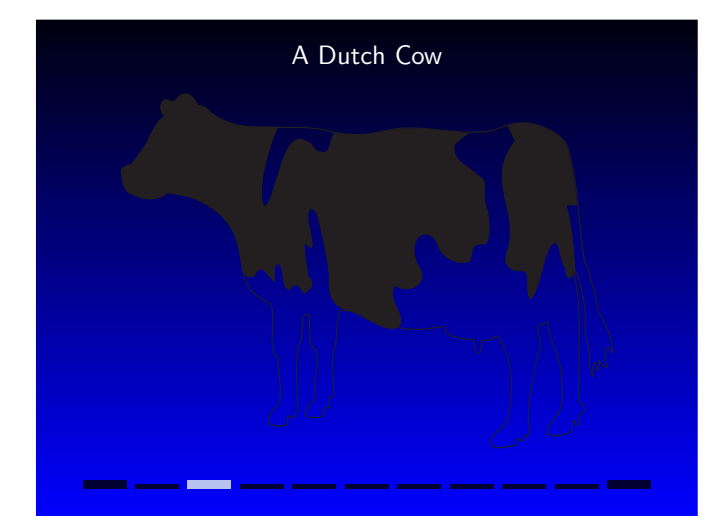

Horizontal Picture Vertical Picture

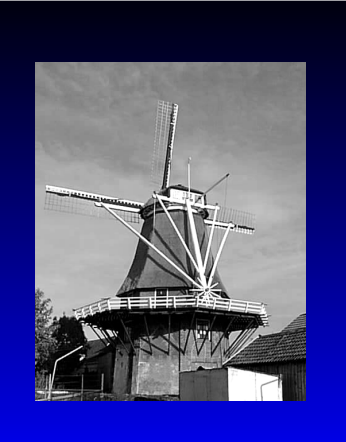

The windmills are an example of a green energy source.

### **SideSquares**

This style is inspired by the colors and corporate look of Thomas's university. It is very sober and offers much space for text and images. There is a rough progress meter built into the blue quadrangles.

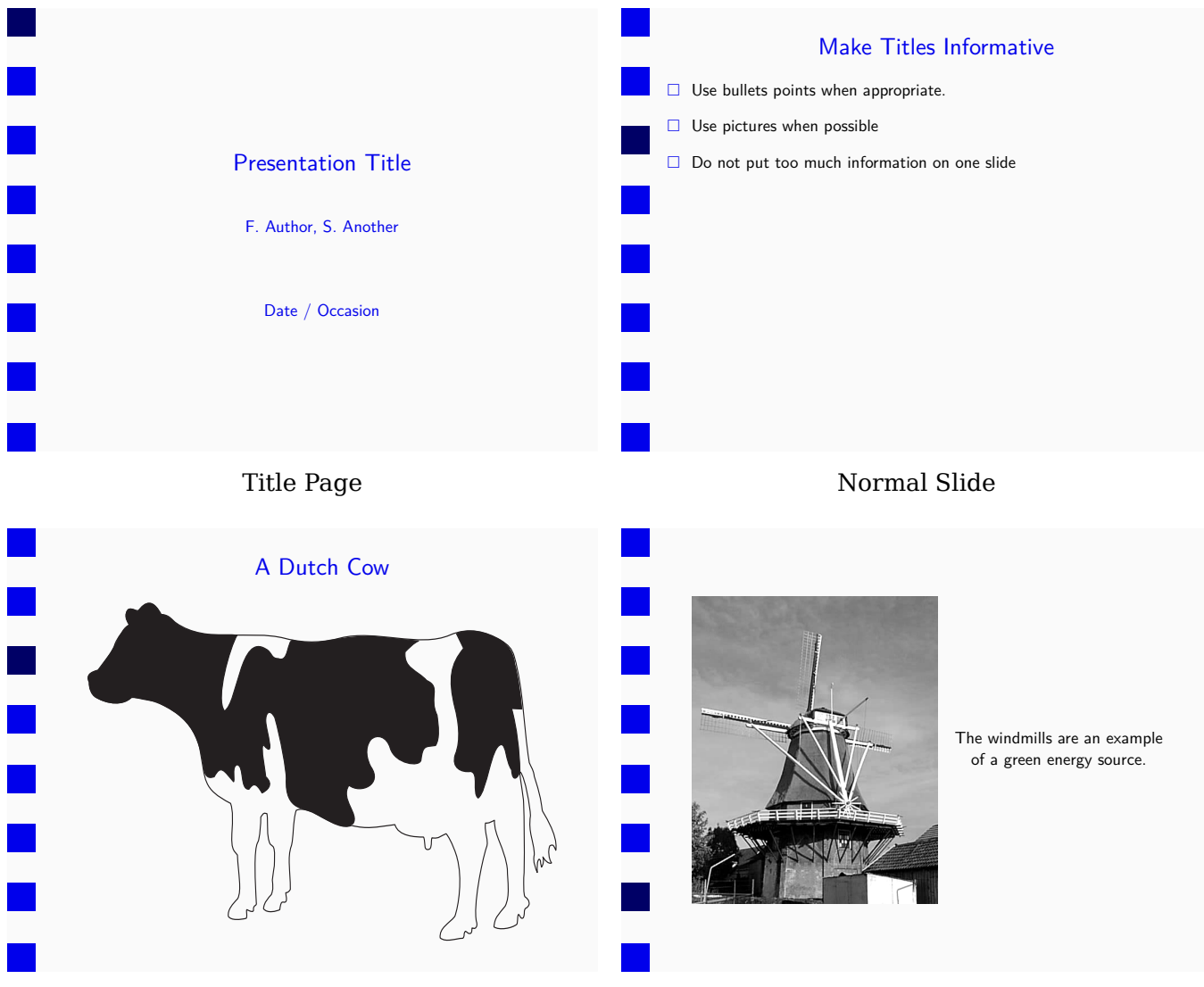

Horizontal Picture Vertical Picture

# **SideToc**

This Style has a list of Topics in its left margin; the current topic is automatically highlighted. To set a topic and add it to this table simple type **\Topic[**TopicName**]** in your source file where the new topic begins.

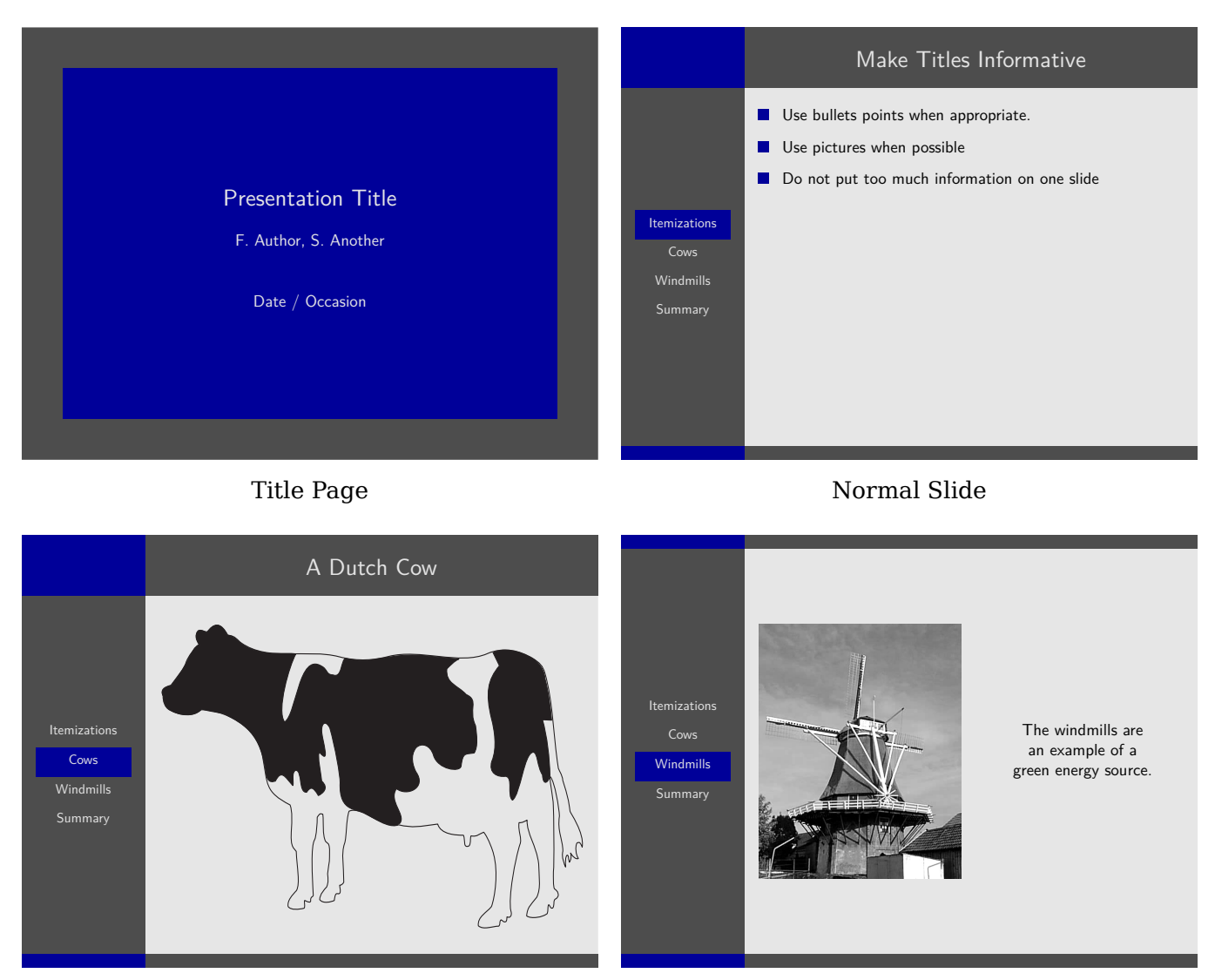

Horizontal Picture Vertical Picture

# **Split**

This style is inspired by the *Copenhagen* theme of the Latex's beamer package. The narrow blue and black stripes at the top and the bottom of the slides display the date and slide number (top) and the title and author of the presentation.

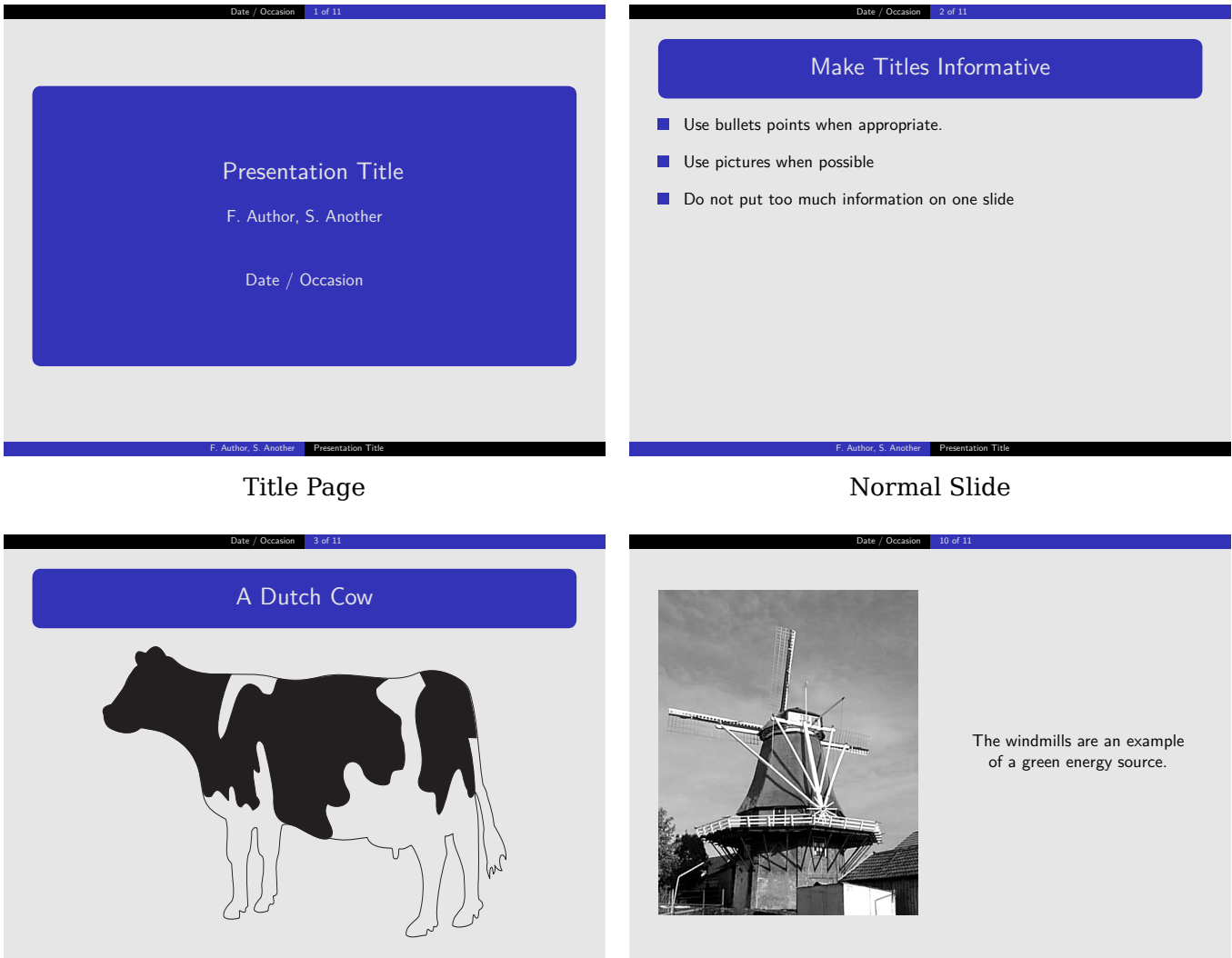

Horizontal Picture **Vertical Picture** Vertical Picture

**F. Authorize Presentation** 

**F. Autometer Presentation Title** 

# **Sunrise**

This style is inspired by the *husky* theme of the Latex's powerdot package.

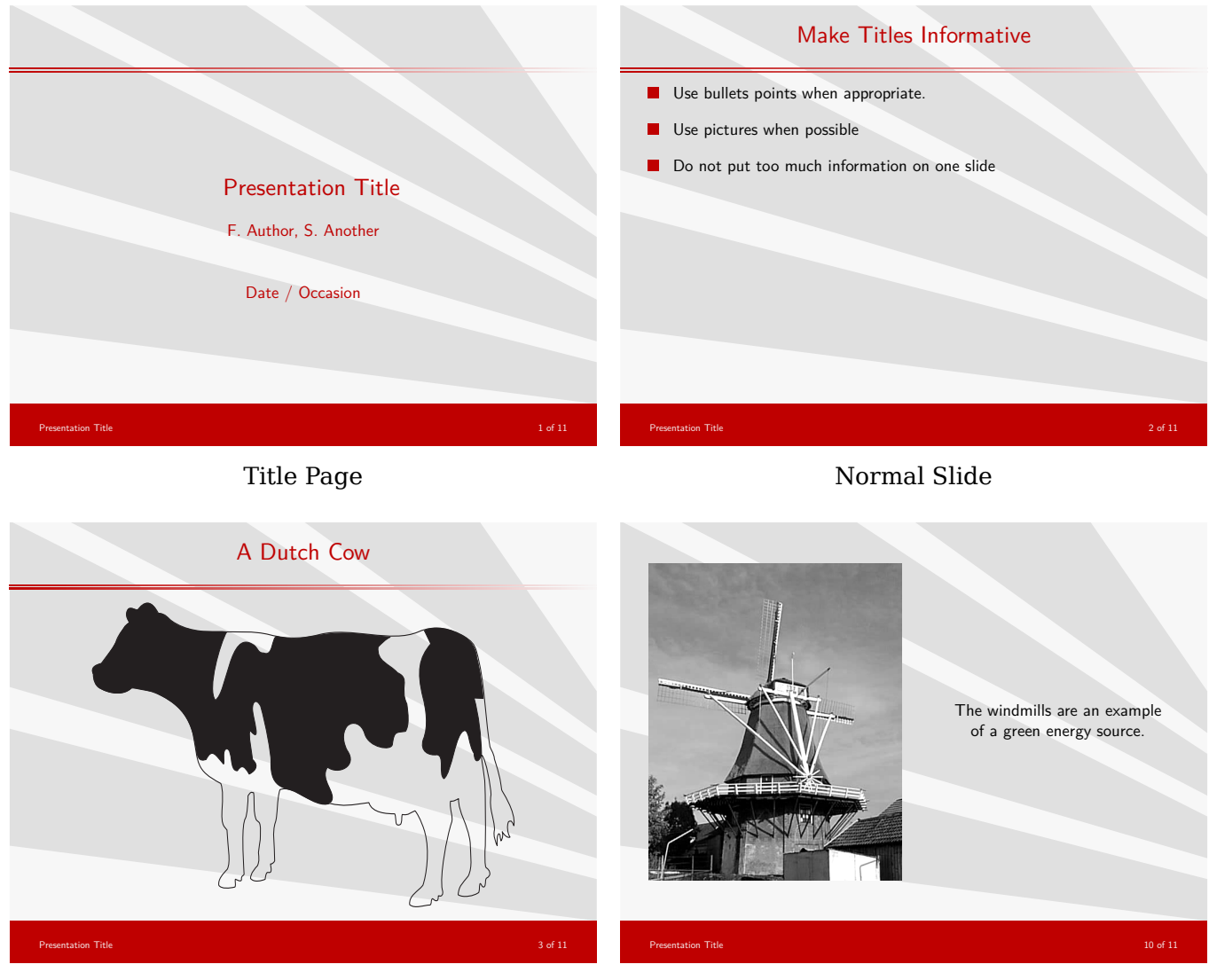

Horizontal Picture Vertical Picture

# **Swoosh**

Take a break from the right angles and straight lines. Use swooshy curves. This style also has a fancy page counter at the bottom.

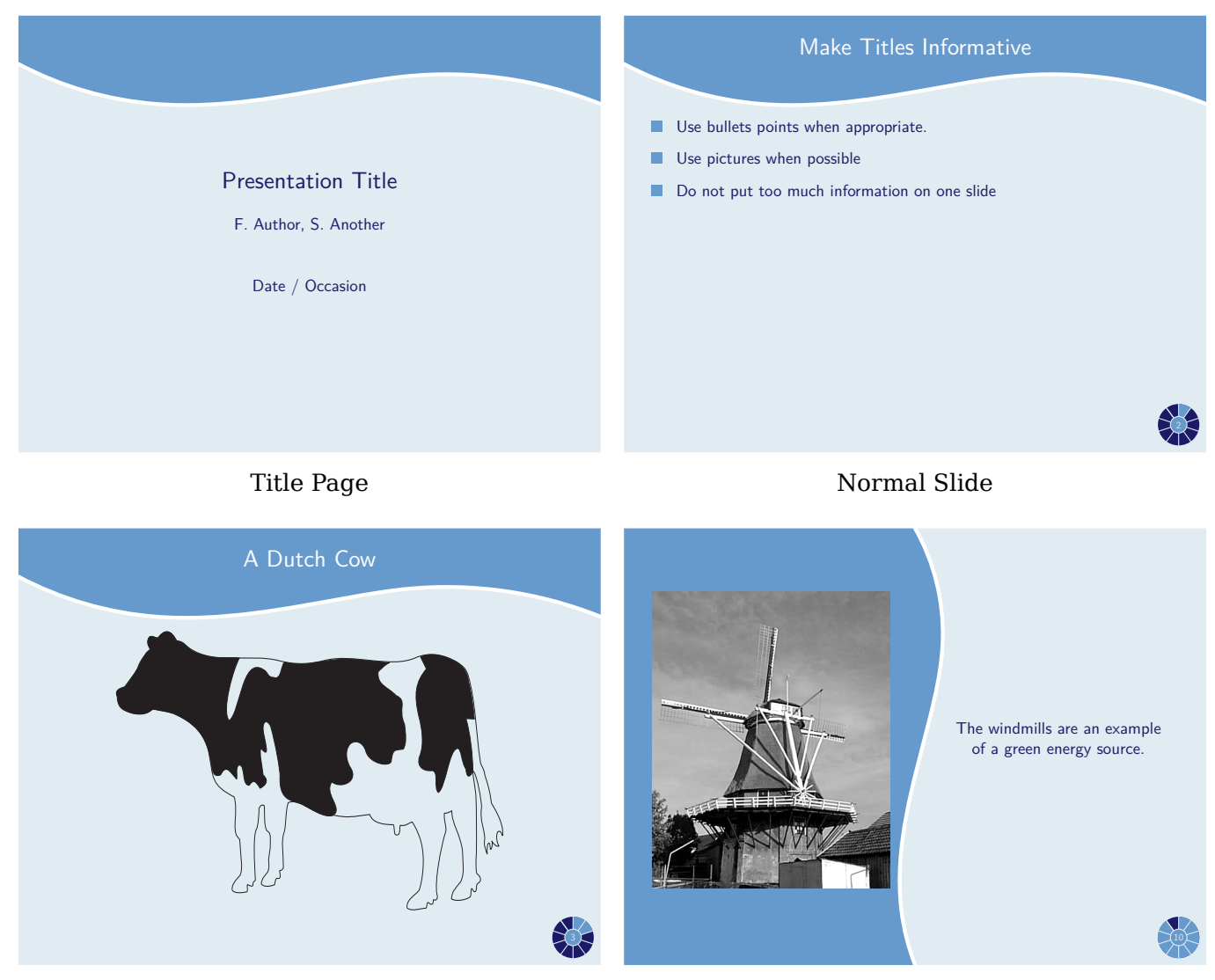

Horizontal Picture Vertical Picture

# **ThickStripes**

This theme is inspired by the *Berkeley* style of the Latex's beamer package. It has a stop watch at the bottom, which keeps track of the number of slides.

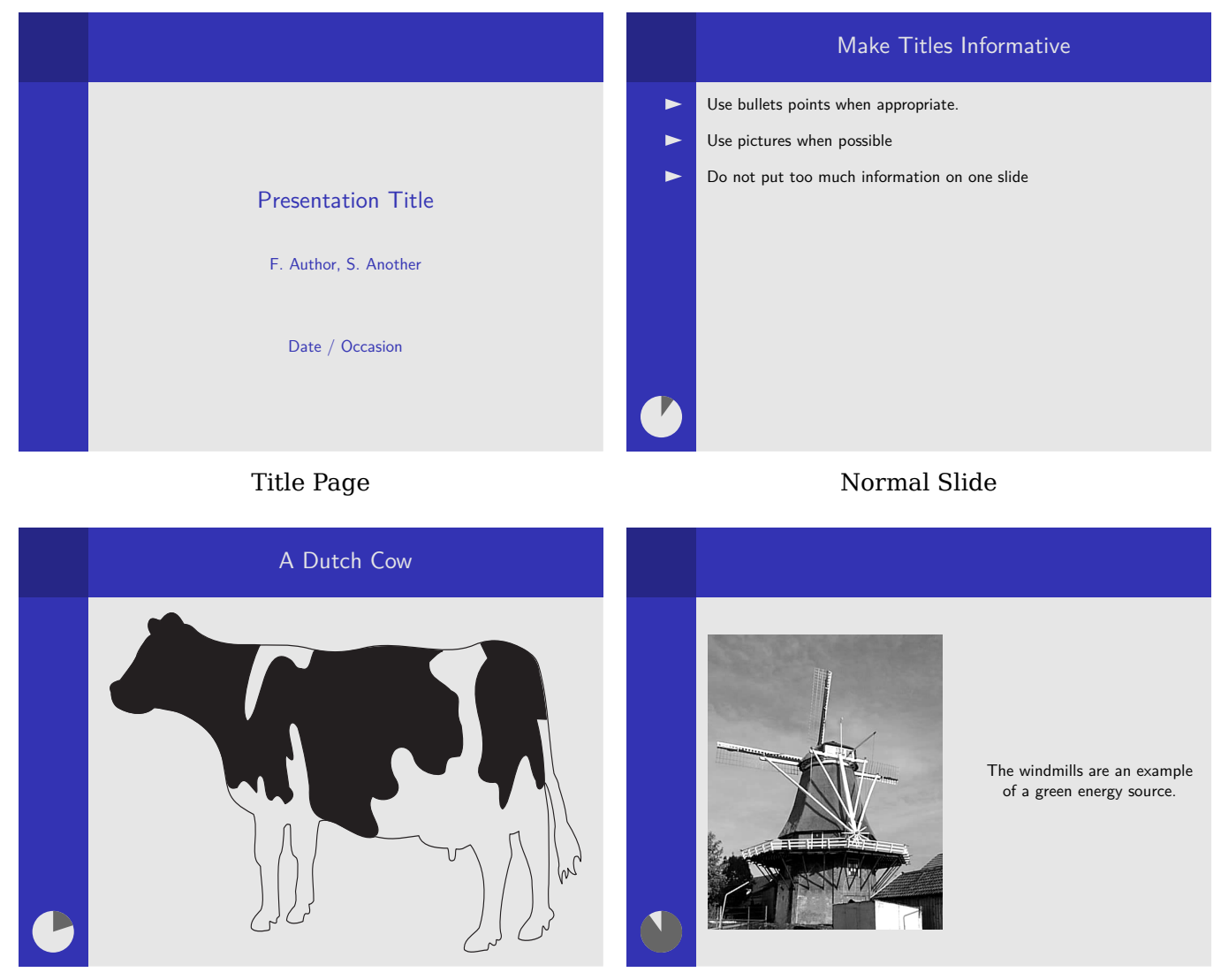

Horizontal Picture Vertical Picture

#### <span id="page-26-0"></span>**7 Changing presentation fonts**

The font and the size keys to **\setupmodule**[simpleslides] determine the font and font size for the main text of the presentation. The default font is Latin Modern Sans at 17pt.

• The font key can take the following values.

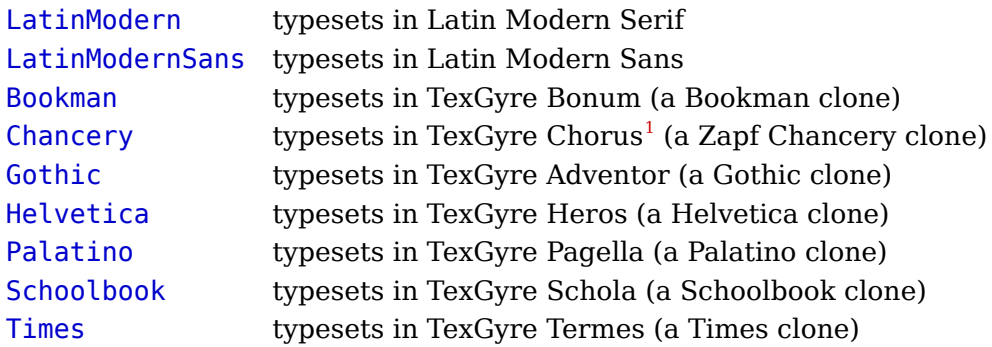

• The size key can be any valid Tex dimension.

#### **Choosing your own font**

If you want to set up your own font, pick any value for the font key (or leave it empty). Use the size key to choose the font size. Then *after* loading the module, choose any font using the normal Context commands. Make sure to set the bodyfont at size **\NormalSize.** So, if you have your own typescript for a font, your setup will look like this:

```
\usemodule[simpleslides][...]
....
\usetypescriptfile[type-myfont] % The typescript for your font
\usetypescript[Mytypescript] % As set in your typescript file
\setupbodyfont[Myfont,\NormalSize] % Note the \NormalSize here
```
Internally, the font size is stored in the macro **\NormalSize**. The main text is set at size **\NormalSize**; the main title is set at **\TitleSize** while the author and date on the title page, and the slide title are set at **\SlideTitleSize**.

**\NormalSize**, **\TitleSize**, and **\SlideTitleSize** are defined in terms of the dimensions **\simpleslidesNormalSize**, **\simpleslidesTitleSize**, and **\simpleslidesSlideTitleSize**. **\simpleslidesNormalSize** is equal to the size option. The module uses some heuristics to select a reasonable value of **\simpleslidesTitleSize** and **\simpleslidesSlideTitleSize**. If you do not like the size of the title page and slide titles, you can change their value to whatever you like.

<sup>&</sup>lt;sup>1</sup> Please be aware that Chorus is a calligraphic font. It has no italic or bold.

#### <span id="page-27-0"></span>**8 Changing the title page**

It is possible to change the look of **\placeTitle** using **\setupTitle**. This feature is intended for authors creating a new style, but may also be useful for someone who likes to tweak the presentation style. You should normally only set the title, authors, and date keys. If date is not set, then the module will default to **\currentdate**.

```
\setupTitle [\ldots, \frac{1}{2}, \ldots]* title = TEXT
 author = TEXTdate = TEXTstyle = normal bold slanted boldslanted type cap small... COMMAND
 color = IDENTIFIER
 align = inner outer left right flushleft flushright middle center normal no
                yes broad last r2l l2r
 before = COMMAND
 after = COMMAND
 titlestyle = normal bold slanted boldslanted type cap small... COMMAND
 titlecolor = IDENTIFIER
 titlealign = inner outer left right flushleft flushright middle center normal no
               yes broad last r2l l2r
 authorstyle = normal bold slanted boldslanted type cap small... COMMAND
 authorcolor = IDENTIFIER
 authoralign = inner outer left right flushleft flushright middle center normal no
               yes broad last r2l l2r
 titlestyle = normal bold slanted boldslanted type cap small... COMMAND
 titlecolor = IDENTIFIER
 titlealign = inner outer left right flushleft flushright middle center normal no
                yes broad last r2l l2r
 datestyle = normal bold slanted boldslanted type cap small... COMMAND
 datecolor = IDENTIFIER
 datealign = inner outer left right flushleft flushright middle center normal no
                yes broad last r2l l2r
 beforetitle = COMMAND
 beforeauthor = COMMAND
 beforedate = COMMAND
 aftertitle = COMMAND
 afterauthor = COMMAND
 afterdate = COMMAND
```
#### <span id="page-28-0"></span>**9 Changing the slide titles**

It is possible to change the look of **\SlideTitle** using **\setupSlideTitle**. Like **\setupTitle**, this feature is intended for authors creating a new style. You can use this command to make a minor change in an existing style, if you want.

```
\setupSlideTitle [\ldots, \frac{1}{2}, \ldots]page = yes no IDENTIFIER
style = normal bold slanted boldslanted type cap small... COMMAND
before = COMMAND
after = COMMAND
align = TEXTalternative = normal layer
```
#### **10 Special macro for including pictures**

As explained earlier, the **\IncludePicture** macro facilitates the placement of pictures. It takes four arguments (one of which is optional, and as such wasn't mentioned in the previous description).

\IncludePicture  $[\ldots, \ldots]$   $[\ldots, \ldots]$   $[\ldots, \frac{3}{2}, \ldots]$   $\{ \ldots, \frac{4}{3}, \ldots \}$ 1 horizontal vertical 2 IDENTIFIER 3 inherits from \setupPicture 4 CONTENT

As explained earlier, the first argument determines whether the picture will be placed in horizontal or vertical layout; for examples, see [Figure 2.](#page-5-0) The second argument is the filename of the picture that you want to include. The third argument is an optional argument useful for highlighting the picture. The fourth argument (in braces) is the text accompanying the picture. For horizontal pictures, this text is placed as a **\SlideTitle**; for vertical pictures this text is placed opposite to the picture, centered horizontally and vertically.

The third argument is the most complex. It specifies picture dimensions and highlights. If you want all pictures to share a common value (like color or shadow), specify them using **\setupPicture**.

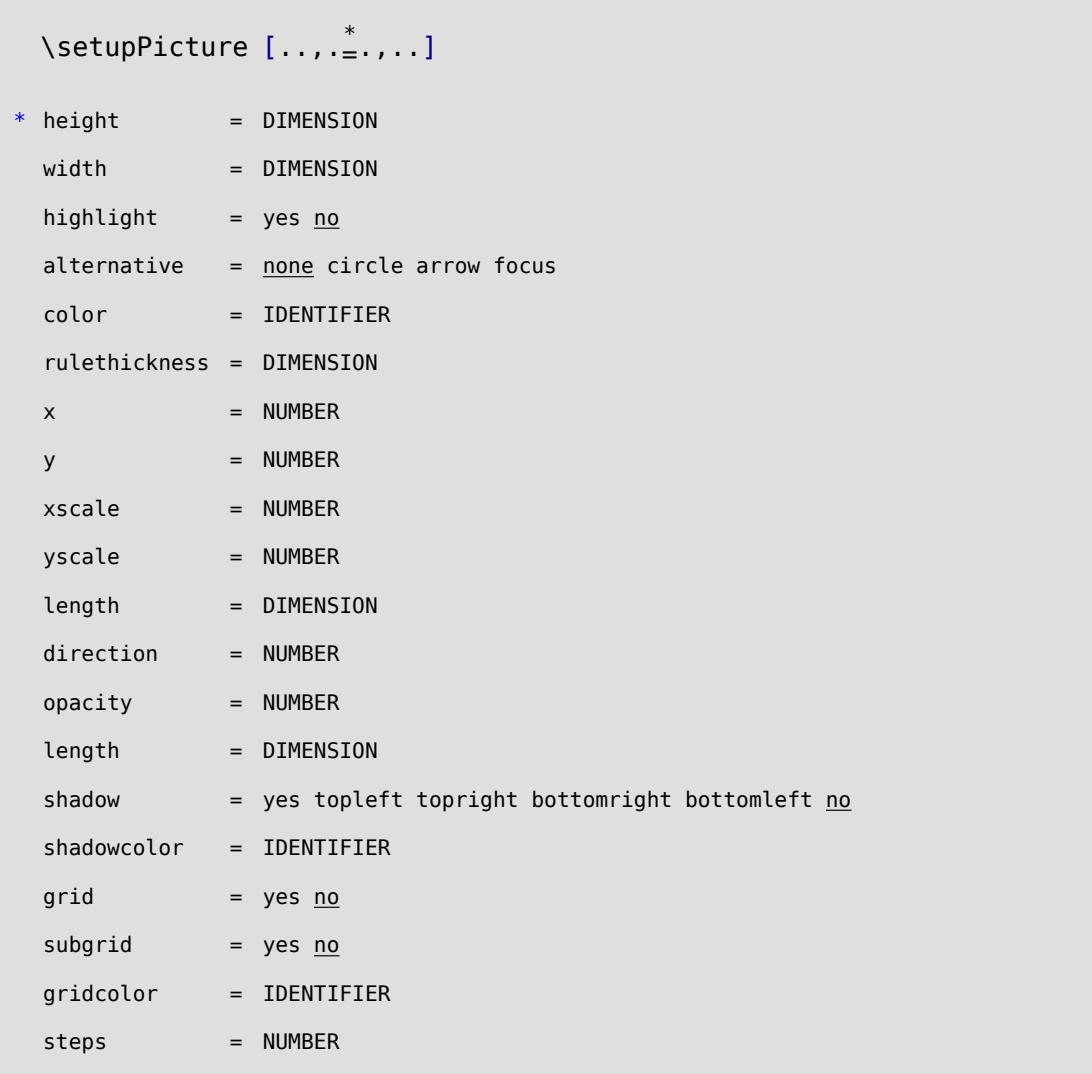

Below is a brief explanation of what the different parameters do:

• width and height

Unsurprisingly, these set the width and height of the picture. Normally, the module will automatically scale your pictures to fill the available space, so you only need to set one of these values if you want to override this mechanism.

• highlight

This key determines the highlighting of the picture. If you set highlight=yes, then you can use one of the three available highlights: circle, arrow, and focus. These highlights are shown in [Figure 3](#page-30-0). The specific highlight is chosen using the alternative key. The location of the highlight is specified using the  $x$  and  $y$  keys. The scaling and rotation of the highlights is set using xscale, yscale, length and direction.

#### • alternative

When highlight=yes, three different highlights are available: circle, arrow, and focus.

<span id="page-30-0"></span>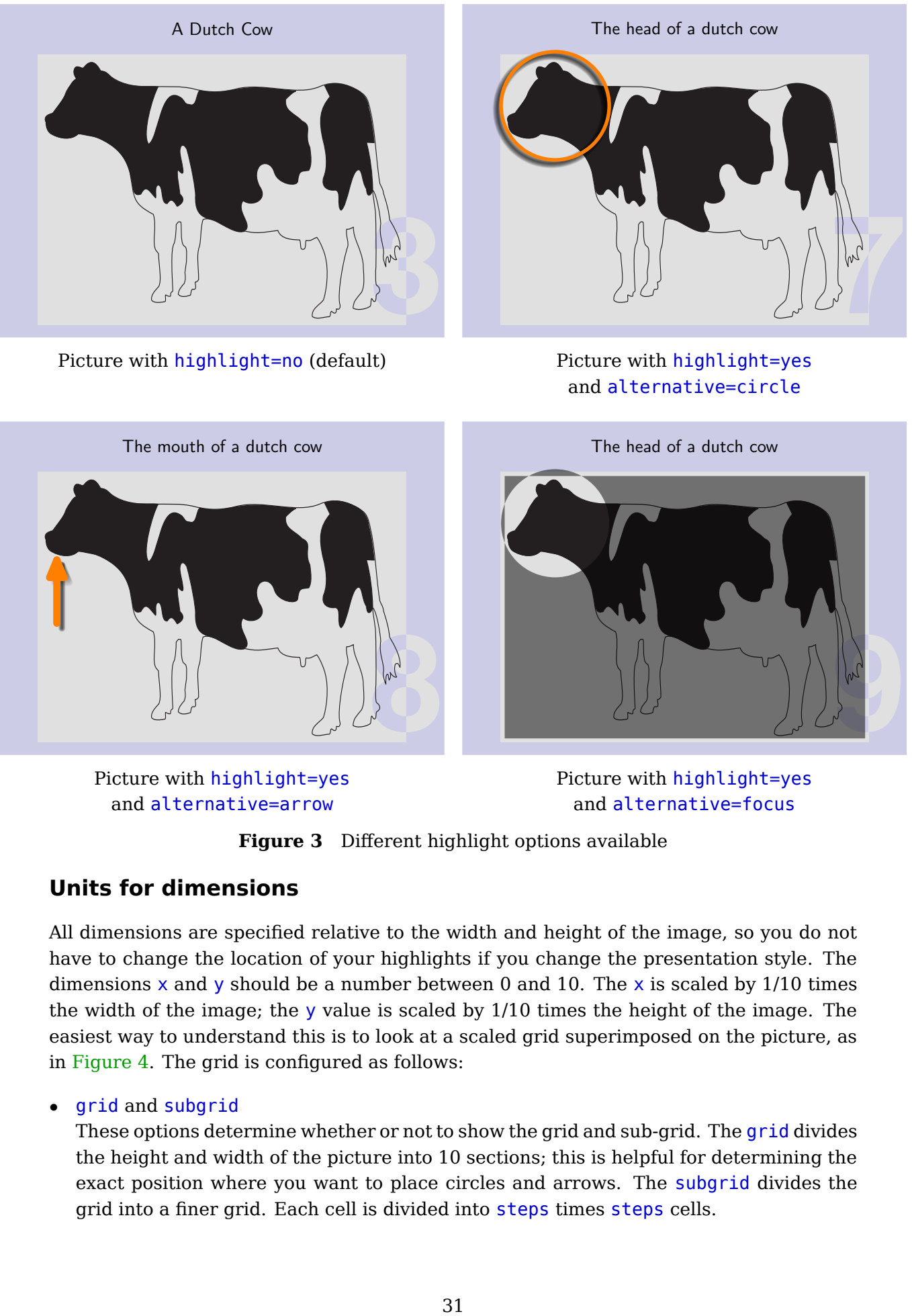

**8** 

Picture with highlight=yes

and alternative=focus

**9** 

Picture with highlight=yes and alternative=arrow

**Figure 3** Different highlight options available

# **Units for dimensions**

All dimensions are specified relative to the width and height of the image, so you do not have to change the location of your highlights if you change the presentation style. The dimensions x and y should be a number between 0 and 10. The x is scaled by  $1/10$  times the width of the image; the y value is scaled by 1/10 times the height of the image. The easiest way to understand this is to look at a scaled grid superimposed on the picture, as in [Figure 4.](#page-31-0) The grid is configured as follows:

#### • grid and subgrid

These options determine whether or not to show the grid and sub-grid. The grid divides the height and width of the picture into 10 sections; this is helpful for determining the exact position where you want to place circles and arrows. The subgrid divides the grid into a finer grid. Each cell is divided into steps times steps cells.

<span id="page-31-0"></span>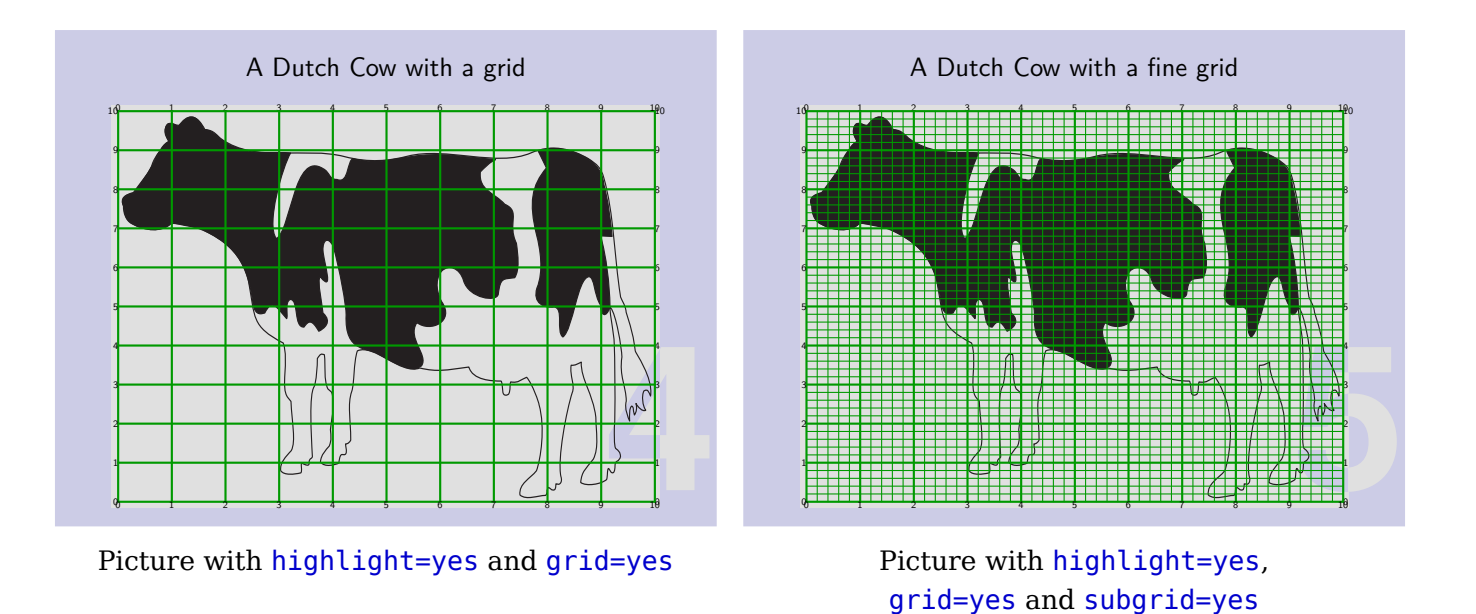

**Figure 4** Grids for help in determining the location of highlight

• gridcolor

This option determines the color in which the grid is drawn. It can be any Context color identifier. The default value is green.

• steps

The number of subdivisions for the subgrid. The default value is 5.

# **Highlighting by a circle**

and the subgrided and the subgrided and the subgrided and the subgrided and the subgrided and the subgrided and the subgrided and the subgrided and the subgrided and the subgrided and the subgrided and the subgrided and th Now lets see how different highlight alternatives are specified. Suppose we want to place the picture of a cow and highlight its head. To help determine the center of the circle, we can first superimpose a fine grid on the picture, and read the value for the center. From Figure 4,  $x=1.4$  and  $y=8.2$  seems like a good value. Next we need to decide on the radius of the circle. The radius can either be specified in terms of the "x units" (1/10th of the picture width) or "y units" (1/10th of the picture height). Lets try a radius of 1.5 "x units". This can be specified as xscale=1.5. If we wanted something in terms of "y units", we could have used yscale. If both xscale and yscale are specified, we will get an ellipse. Thus, to draw the circle highlight shown in [Figure 3,](#page-30-0) we wrote

```
\IncludePicture
  [horizontal]
  [cow] % Name of the image
  [highlight=yes,
  alternative=circle,
  x=1.4,
  y=8.2,
  xscale=1.5,
  shadow=bottomleft]
```
**{**The head of a dutch cow**}**

If direction key is specified, the circle (or the ellipse) will be rotated by that amount (in degrees) in the counter clockwise direction. The color in which the circle is drawn is specified using color key. The thickness of the line is determined by rulethickness key. By default, color=orange and rulethickness is 1/100th of the picture width.

In summary, the different keys related to alternative=circle are:

• highlight=yes and alternative=circle

These are needed to specify a circle highlight.

• x and y

The center of the circle in terms of scaled units. Their values should be between 0 and 10.

• xscale and yscale

The radius of the circle if only one option is specified. The major and minor radii of the ellipse if both options are specified.

• direction

The amount by which the circle is rotated. This only makes sense if we are actually drawing an ellipse.

- rulethickness The line width of the circle.
- color The color of the circle.

#### **Highlighting by an arrow**

Suppose we want to include a picture of a cow and point out its mouth using an arrow. An arrow is specified by three things, the location of its tip, given by  $x$  and  $y$  keys; the length of the arrow, given by length key; and the direction of the tail, given by direction key. Thus, to draw the arrow highlight shown in [Figure 3,](#page-30-0) we wrote

```
\IncludePicture
  [horizontal]
  [cow] % Name of the image
  [highlight=yes,
   alternative=arrow,
   x=0.4,
   y=6.8,
   direction=-90,
   length=3cm,
   shadow=bottomleft]
  {The mouth of a dutch cow}
```
The different keys related to alternative=arrow are:

• highlight=yes and alternative=arrow

These are needed to specify a arrow highlight.

• x and y

The tip of the arrow in terms of scaled units. Their values should be between 0 and 10.

• length

The length of the arrow. This is a dimension.

• direction

The amount by which the arrow is rotated.

• rulethickness

The line width of the arrow. (Actually the line width of the arrow is twice the given value. This is so that both arrows and circles look good with the same value of rulethickness.)

• color

The color of the arrow.

# **Highlighting by focus**

Suppose we want place the picture of a cow, focus its head, and dull out rest of the picture. The area to be focused is a circle (or an ellipse) and it can be specified using  $\times$  and  $\times$  to indicate the center, xscale and yscale to indicate the radius, and direction to indicate the rotation. The keys rulethickness and color do not have any effect. The area other than the focussed area is washed out with a transparent color. The degree to which it is washed out is determined by opacity (default value 0.5), and the color of the unfocussed area is determined by shadowcolor (default value black). Thus, to draw the focus highlight shown in [Figure 3](#page-30-0), we wrote

```
\IncludePicture
```

```
[horizontal]
[cow] % Name of the image
[highlight=yes,
alternative=focus,
x=1.4,
y=8.2,
xscale=1.5]
{The head of a dutch cow}
```
The different keys related to alternative=focus are:

#### • highlight=yes and alternative=focus

These are needed to specify a focus highlight.

• x and y

The center of the circle in terms of scaled units. Their values should be between 0 and 10.

• xscale and yscale

The radius of the circle if only one options is specified. The major and minor radii of the ellipse if both options are specified.

• direction

The amount by which the circle is rotated. This only makes sense if we are actually drawing an ellipse.

• opacity

The opacity of the unfocussed area.  $\Delta p$  is transparent, while  $\Delta p$  is completely opaque.

• shadowcolor The color of the unfocused area.

## **Adding shadows**

When a circle or arrow highlight is used, adding a shadow to the highlight makes them stand out more. The key related to shadows is:

• shadow

This key determines whether shadows are placed or not. By default, shadows are disabled. If not set to no, this key determines where the shadow is placed: at topleft, topright, bottomleft, or bottomright. Setting this key to yes puts the shadow at bottomright.

### **Adding a specific page**

To select a specific page from a multi-page pdf file, you can use page=<number> option.

#### **Using your own style**

The module makes it easy to write your own style or to tweak one of the provided styles beyond the configuration options provided by the module. Simply copy the style which is closest in appearance to what you want to obtain. Give it a filename s-myownstyle.tex, myownstyle being any name you like. Put this file into a directory where Context will find it, either the directory where you will process your presentation or somewhere in your personal \$TEXMF tree. Then, let the module know that you want to use your own style:

```
\usemodule[simpleslides]
          [style=myownstyle]
```
The module will read your file and apply your settings.